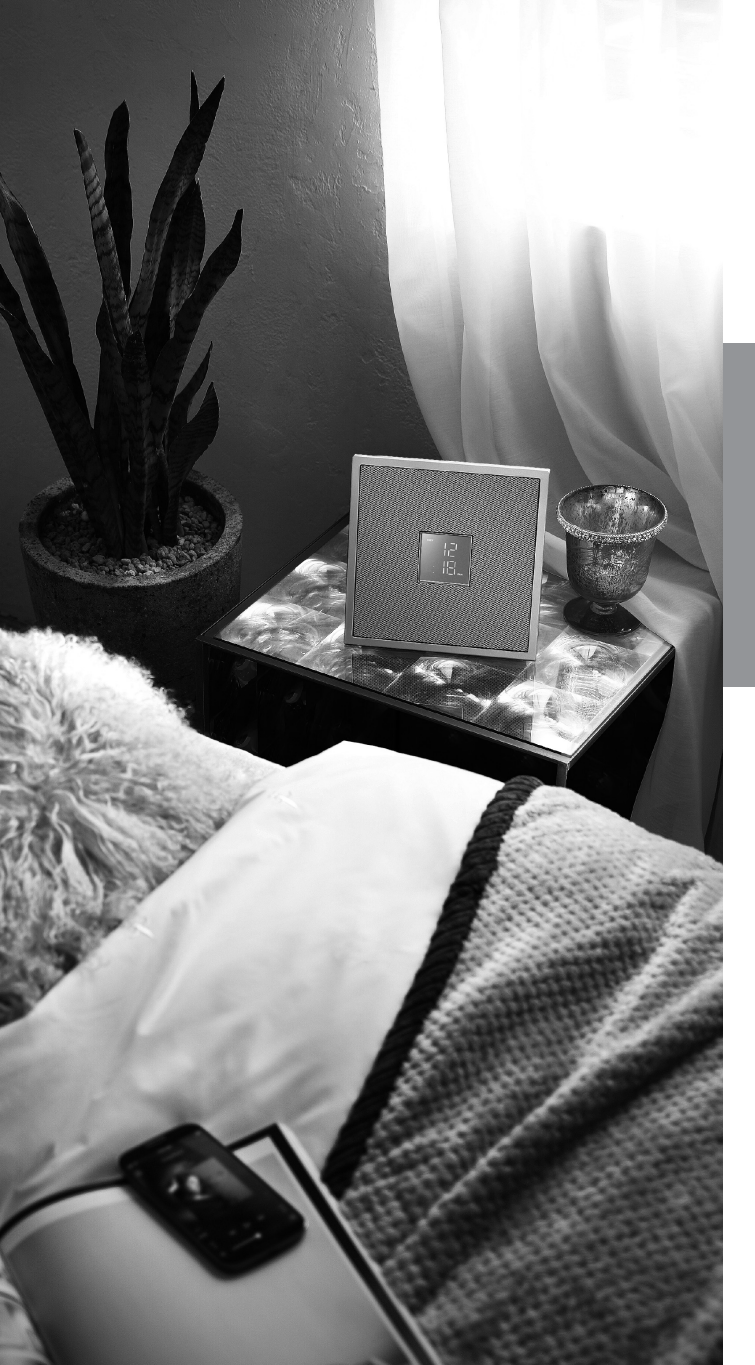

# Restio **ISX-18 / ISX-18 D INTEGRATED AUDIO SYSTEM**

# **MusicCast**

## BEDIENUNGSANLEITUNG

Bitte lesen Sie vor der Benutzung dieses Geräts die "Sicherheitsbroschüre" sowie die "Kurzanleitung".

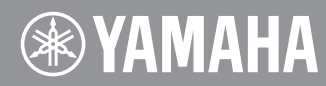

# <span id="page-1-0"></span>**VORSICHT: VOR DER BEDIENUNG DIESES GERÄTES DURCHLESEN.**

- 1 Um optimales Leistungsvermögen sicherzustellen, lesen Sie bitte die Anleitung aufmerksam durch. Bewahren Sie die Anleitung danach für spätere Nachschlagzwecke sorgfältig auf.
- 2 Installieren Sie dieses Gerät an einem gut belüfteten, trockenen, sauberen Ort entfernt von direktem Sonnenlicht, Wärmequellen, Erschütterungen, Staub, Feuchtigkeit und Kälte. Für eine sachgemäße Belüftung sollten folgende Mindestabstände gewährleistet sein. Oben: 5 cm
	- Hinten: 5 cm
	-
	- Seiten: 5 cm
- 3 Stellen Sie dieses Gerät entfernt von anderen elektrischen Haushaltgeräten, Motoren oder Transformatoren auf, um Brummgeräusche zu vermeiden.
- 4 Setzen Sie dieses Gerät keinen plötzlichen Temperaturänderungen von kalt auf warm aus, und stellen Sie dieses Gerät nicht an Orten mit hoher Luftfeuchtigkeit auf (z.B. in Räumen mit Luftbefeuchtern), um Kondensation im Inneren des Gerätes zu vermeiden, da es anderenfalls zu elektrischen Schlägen, Feuer, Beschädigung dieses Gerätes und/oder zu persönlichen Verletzungen kommen kann.
- 5 Vermeiden Sie die Aufstellung dieses Gerätes an Orten, an welchen Fremdkörper in das Gerät fallen können bzw. an welchen Flüssigkeiten auf das Gerät verschüttet werden können. Stellen Sie auf der Oberseite des Gerätes niemals Folgendes auf:
	- Andere Komponenten, da diese Beschädigung und/oder Verfärbung der Oberfläche dieses Gerätes verursachen können.
	- Brennende Objekte (z.B. Kerzen), da diese Feuer, Beschädigung des Gerätes und/oder persönliche Verletzungen verursachen können.
	- Mit Flüssigkeiten gefüllte Behälter, da diese umfallen und die Flüssigkeit auf das Gerät verschütten können, wodurch es zu elektrischen Schlägen für den Anwender und/oder zu Beschädigung des Gerätes kommen kann.
- 6 Decken Sie dieses Gerät niemals mit Zeitungen, Tischdecken, Vorhängen usw. ab, damit die Wärmeabfuhr nicht behindert wird. Falls die Temperatur im Inneren des Gerätes ansteigt, kann es zu Feuer, Beschädigung des Gerätes und/oder zu persönlichen Verletzungen kommen.
- 7 Schließen Sie dieses Gerät erst an eine Wandsteckdose an, nachdem alle anderen Anschlüsse ausgeführt wurden.
- 8 Stellen Sie dieses Gerät niemals mit der Unterseite nach oben auf, da es sonst beim Betrieb zu Überhitzung mit möglichen Beschädigungen kommen kann.
- 9 Wenden Sie niemals Gewalt bei der Bedienung der Schalter, Knöpfe und/oder Kabel an.
- 10 Wenn Sie das Netzkabel von der Wandsteckdose abtrennen, fassen Sie immer den Netzstecker an; ziehen Sie niemals an dem Kabel.
- 11 Reinigen Sie dieses Gerät niemals mit chemisch behandelten Tüchern; anderenfalls kann das Finish beschädigt werden. Verwenden Sie ein reines, trockenes Tuch.
- 12 Verwenden Sie nur die für dieses Gerät vorgeschriebene Netzspannung. Falls Sie eine höhere als die vorgeschriebene Netzspannung verwenden, kann es zu Feuer, Beschädigung dieses Gerätes und/oder zu persönlichen Verletzungen kommen. Yamaha kann nicht verantwortlich gemacht werden für Schäden, die auf die Verwendung dieses Gerätes mit einer anderen als der vorgeschriebenen Spannung zurückzuführen sind.
- 13 Um Beschädigungen durch Blitzschlag zu vermeiden, ziehen Sie den Netzstecker von der Netzdose ab, wenn es ein Gewitter gibt.
- <sup>14</sup> Versuchen Sie niemals ein Modifizieren oder Ändern dieses Gerätes. Falls eine Wartung erforderlich ist, wenden Sie sich bitte an einen Yamaha-Kundendienst. Das Gehäuse sollte niemals selbst geöffnet werden.
- 15 Falls Sie das Gerät für längere Zeit nicht verwenden (z.B. während der Ferien), ziehen Sie den Netzstecker von der Netzdose ab.
- 16 Lesen Sie unbedingt den Abschnitt "FEHLERBEHEBUNG" durch, um übliche Bedienungsfehler zu berichtigen, bevor Sie auf eine Störung des Gerätes schließen.
- 17 Bevor Sie dieses Gerät an einen anderen Ort transportieren, drücken Sie  $\bigcirc$ , um das Gerät auszuschalten und ziehen Sie danach den Netzstecker aus der Netzdose.
- 18 Es kommt zu Kondensatbildung, wenn die Umgebungstemperatur plötzlich ändert. Ziehen Sie den Netzstecker von der Netzdose ab, und lassen Sie das Gerät ruhen.
- 19 Falls Sie das Gerät für längere Zeit in Betrieb halten, kann sich das Gerät erwärmen. Schalten Sie das Gerät aus und lassen Sie das Gerät abkühlen.
- 20 Stellen Sie dieses Gerät in die Nähe der Steckdose und so auf, dass der Netzstecker gut zugänglich ist.
- 21 Verwenden Sie ausschließlich den mitgelieferten Netzadapter. Verwenden Sie das mitgelieferten Netzadapter auch nicht für andere Einheiten. Die Nichtbeachtung der obigen Anweisung führt zu Bränden, Verbrennungen oder Fehlfunktionen.

Dieses Gerät ist nicht vom Netz abgetrennt, so lange der Netzstecker an eine Netzdose angeschlossen ist, auch wenn das Gerät selbst ausgeschaltet wurde mit  $\Phi$ . Auch in diesem Status weist das Gerät einen geringen Stromverbrauch auf.

#### **WARNUNG**

 UM DIE GEFAHR EINES FEUERS ODER EINES ELEKTROSCHOCKS ZU VERMEIDEN, DARF DAS GERÄT WEDER REGEN NOCH FEUCHTIGKEIT AUSGESETZT WERDEN.

- Die Lautsprecher dieses Geräts enthalten Magnete. Stellen bzw. legen Sie also keine Gegenstände auf oder neben dieses Gerät, die keine Magnetfelder vertragen (z. B. Fernseher mit Bildröhre, Uhren, Kreditkarten, Disketten usw.).
- Es können Bildstörungen auftreten, wenn dieses Gerät zu nahe an einem Fernseher mit Kathodenstrahlröhre (Braunsche Röhre) aufgestellt wird. Sollte dies der Fall sein, entfernen Sie das Gerät vom Fernseher.

### **Verbraucherinformation zur Sammlung und Entsorgung alter Elektrogeräte**

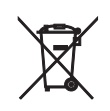

Befindet sich dieses Symbol auf den Produkten, der Verpackung und/oder beiliegenden Unterlagen, so sollten benutzte elektrische Geräte nicht mit dem normalen Haushaltsabfall entsorgt werden.

In Übereinstimmung mit Ihren nationalen Bestimmungen bringen Sie alte Geräte bitte zur fachgerechten Entsorgung, Wiederaufbereitung und Wiederverwendung zu den entsprechenden Sammelstellen.

Durch die fachgerechte Entsorgung der Elektrogeräte helfen Sie, wertvolle Ressourcen zu schützen, und verhindern mögliche negative Auswirkungen auf die menschliche Gesundheit und die Umwelt, die andernfalls durch unsachgerechte Müllentsorgung auftreten könnten.

Für weitere Informationen zum Sammeln und Wiederaufbereiten alter Elektrogeräte kontaktieren Sie bitte Ihre örtliche Stadt- oder

Gemeindeverwaltung, Ihren Abfallentsorgungsdienst oder die Verkaufsstelle der Artikel.

**Information für geschäftliche Anwender in der Europäischen Union:**

Wenn Sie Elektrogeräte ausrangieren möchten, kontaktieren Sie bitte Ihren Händler oder Zulieferer für weitere Informationen.

#### **Entsorgungsinformation für Länder außerhalb der Europäischen Union:**

Dieses Symbol gilt nur innerhalb der Europäischen Union. Wenn Sie solche Artikel ausrangieren möchten, kontaktieren Sie bitte Ihre örtlichen Behörden oder Ihren Händler und fragen Sie nach der sachgerechten Entsorgungsmethode.

Falls Bild-oder Tonstörungen in Ihrem Fernseher auftreten, stellen Sie dieses Gerät weiter vom Fernsehgerät entfernt auf.

Personen mit Herzschrittmacher- oder Defibrillator-Implantat müssen mindestens 22 cm von diesem Gerät entfernt bleiben.

Funkwellen können elektronische medizinische Geräte stören. Benutzen Sie dieses Gerät nicht in der Nähe von medizinischen Geräten oder Einrichtungen. Sie dürfen die Software in diesem Gerät weder ganz noch teilweise zurückentwickeln, dekompilieren, modifizieren, übersetzen oder zerlegen. Im Falle von gewerblichen Nutzern müssen sowohl das Personal als auch die Geschäftspartner der Firma die in dieser Klausel vertraglich vereinbarten Verbote beachten. Sollten die Vereinbarungen in dieser Klausel und diesem Vertrag nicht beachtet werden können, muss der Nutzer den Einsatz der Software umgehend einstellen.

### **VEREINFACHTE EU-KONFORMITÄTSERKLÄRUNG**

Hiermit erklärt Yamaha Music Europe GmbH, dass der Funkanlagentyp [ISX-18D] der Richtlinie 2014/53/EU entspricht. Der vollständige Text der EU-Konformitätserklärung ist unter der folgenden Internetadresse verfügbar:

https://europe.yamaha.com/en/support/compliance/doc.html

Das Typenschild befindet sich an der Unterseite des Geräts.

# **Inhaltsverzeichnis**

## [VORSICHT: VOR DER BEDIENUNG](#page-1-0)  [DIESES GERÄTES DURCHLESEN.](#page-1-0)

### [Einleitung](#page-4-0)......3

[Mitgeliefertes Zubehör](#page-4-1)......3 [Über diese Anleitung](#page-4-2)......3

## [Audio-Heimnetzwerk mit](#page-5-0)  [MusicCast](#page-5-0)...4

[Einfache Steuerung mit der App](#page-5-1)......4 [Was dieses Gerät ermöglicht.](#page-6-0).....5

## [Bezeichnungen der Teile](#page-7-0)......6

[Oberseite](#page-7-1)....6 [Rückseite.](#page-7-2)....6. [Frontblenden-Display](#page-8-0)......7

## [Vorbereitungen](#page-9-0)......8

[Aufstellung](#page-9-1)......8 [FM-Antenne \(ISX-18\) oder DAB-/FM-Antenne \(ISX-18D\)](#page-10-0)  [anschließen](#page-10-0). 9 [Netzteil anschließen](#page-11-0)......10 [Gerät einschalten.](#page-12-0).....11 [Netzwerkverbindung](#page-13-0)......12 [Geräte einrichten und wiedergeben](#page-14-0)......13 [Netzwerkverbindung durch Freigabe der iOS-](#page-15-0)[Geräteeinstellung.](#page-15-0).....14

### [Netzwerkinhalte wiedergeben](#page-16-0)......15

[Songs vom Computer abspielen.](#page-16-1).....15 [Internetradio hören.](#page-18-0).....17 [Unterstützt Streamingdienste](#page-18-1)......17 [Netzwerkinhalte als Presets speichern](#page-19-0)......18

## [Musik über AirPlay wiedergeben](#page-20-0)......19

[Songs vom iPhone wiedergeben.](#page-20-1).....19 [Songs über iTunes wiedergeben](#page-20-2)......19

## [Musik über](#page-21-0) *Bluetooth*

### [wiedergeben](#page-21-0)......20

Bluetooth[-Gerät mit dem Gerät pairen](#page-21-1)......20 Gepairtes Bluetooth[-Gerät verbinden und Musik](#page-22-0)  [wiedergeben](#page-22-0)......21 [Musik über drahtlose Kopfhörer wiedergeben.](#page-23-0).....22

## $EM-Radiosender hören.$

[FM-Sender einstellen](#page-24-1)......23 [FM-Festsender speichern.](#page-24-2).....23

## [DAB-Sender hören \(ISX-18D\)](#page-25-0)......24

[DAB-Empfang vorbereiten](#page-25-1)......24 [DAB-Sender einstellen](#page-25-2)......24 [DAB-Festsender speichern](#page-26-0)......25

## [Weckfunktion einsetzten](#page-27-0)... $26$

[3 Wecktonarten](#page-27-1). 26 Quelle 26 [Schlummerfunktion](#page-27-3) 26 [Weckzeit einstellen.](#page-28-0) 27 [Wecker ein-/ausschalten.](#page-28-1).....27 [Wecker kurzzeitig stummschalten](#page-29-0)  [\(Schlummerfunktion\).](#page-29-0).....28 [Wecker ausschalten.](#page-29-1) 28

## [Schlaf-Timer einsetzen](#page-30-0)......29

### [Firmware aktualisieren](#page-31-0). $30$

[Aktualisierung über "MusicCast CONTROLLER".](#page-31-1).....30 [Aktualisierung über das Gerät.](#page-31-2).....30

### [Weitere Funktionen](#page-32-0)

[Wi-Fi-Funktion deaktivieren.](#page-32-1).....31 Bluetooth[-Funktion deaktivieren](#page-32-2). 31 [Netzwerkeinstellungen rückstellen.](#page-33-0).....32 [Auto-Standby-Funktion einstellen](#page-33-1)......32

## [Fehlerbeseitigung](#page-34-0)......33

[Allgemeines.](#page-34-1).....33 Netzwerk 34 [Bluetooth](#page-37-0) 36 [FM-Empfang.](#page-38-0).....37 [DAB-Empfang \(ISX-18D\).](#page-39-0).....38

## [Unterstützte Geräte/Medien und](#page-40-0)  [Dateiformate](#page-40-0) 39

[Technische Daten](#page-41-0)....40

[Warenzeichen](#page-43-0)... $42$ 

# <span id="page-4-0"></span>**Einleitung**

Bestätigen Sie den Lieferumfang und die nützlichen Punkte dieser Anleitung.

<span id="page-4-1"></span>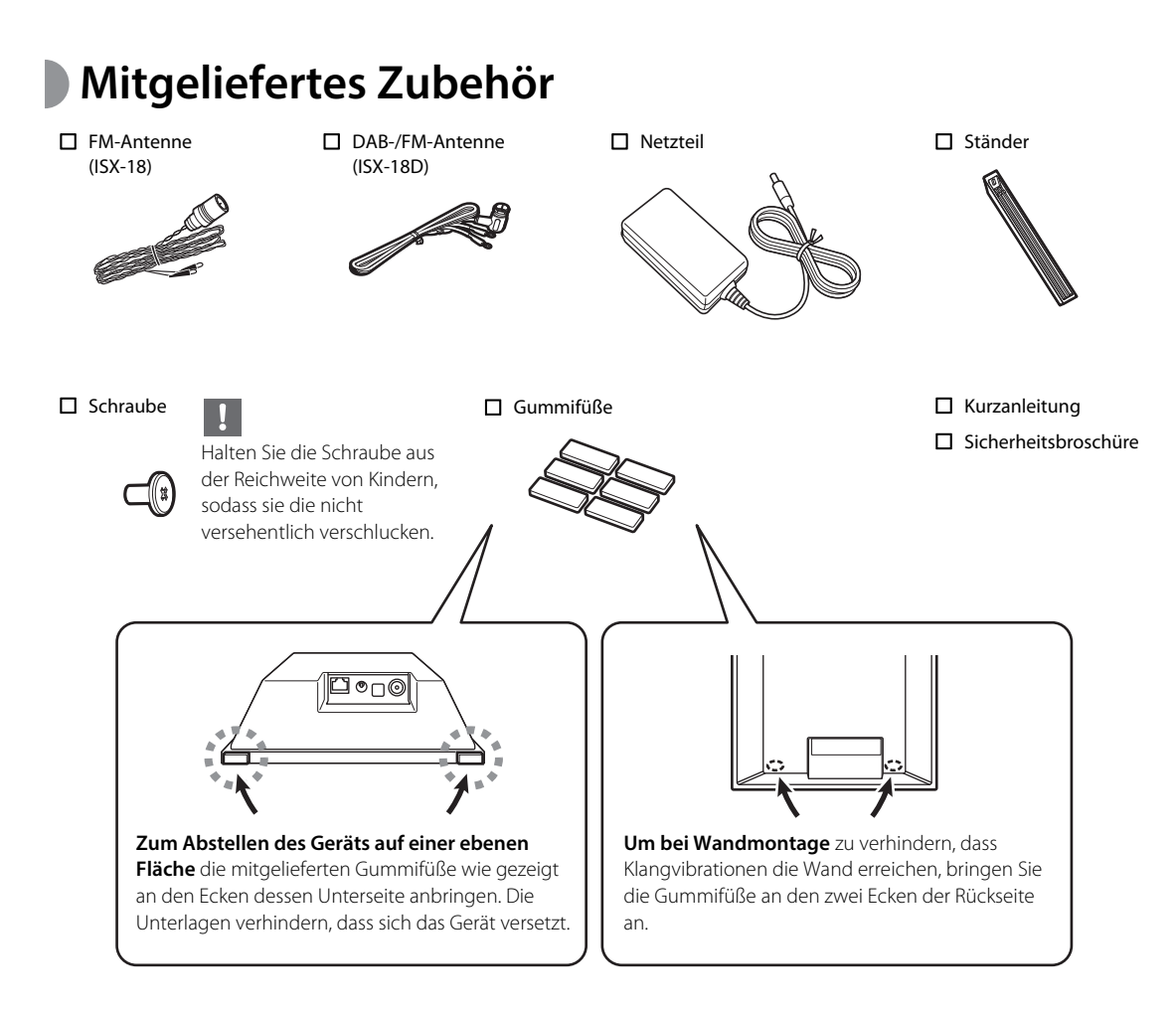

# <span id="page-4-2"></span>**Über diese Anleitung**

- **•** iOS- und Android-Mobilgeräte werden kollektiv als "Mobilgeräte" bezeichnet. Der Mobilgerät-Typ wird erforderlichenfalls in den Anweisungen erwähnt.
- In dieser Anleitung kann die Bezeichnung "iPhone" ebenfalls "iPod" oder "iPad" einschließen.
- **•** Die Abbildungen können vom aktuellen Produkt abweichen.
- **•** Symbole

学

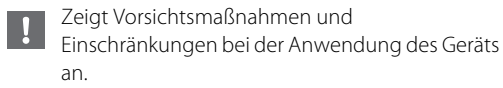

- Zeigt zusätzliche Erklärungen für eine bessere Nutzung an.
- verweist auf die entsprechende(n) Bezugsseite(n).

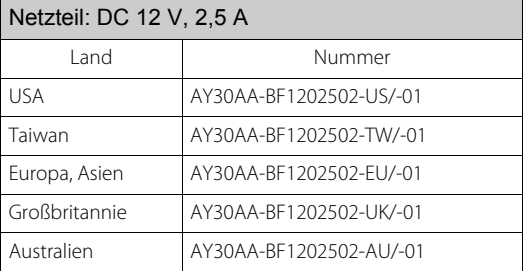

# <span id="page-5-0"></span>**Audio-Heimnetzwerk mit MusicCast**

## <span id="page-5-1"></span>**Einfache Steuerung mit der App**

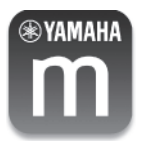

Mit MusicCast, der brandneuen drahtlosen Musiklösung von Yamaha, können Sie in allen Zimmern Musik von verschiedenen Geräten hören. Genießen Sie mithilfe einer einzigen benutzerfreundlichen App Musik von Ihrem Smartphone, PC, NAS-Laufwerk und Musikstreamingdiensten überall im Haus. Besuchen Sie unsere Website für weitere Einzelheiten über MusicCast-fähige Produkte.

**http://www.yamaha.com/musiccast/**

Systemanforderungen:

- Näheres erfahren Sie, indem Sie im App Store oder bei Google Play™ nach "MusicCast CONTROLLER" suchen.
- Die App wird vom iPhone und Android-Mobilgeräten unterstützt.

Für die Bedienung des Geräts ist die zugehörige App "MusicCast CONTROLLER" erforderlich. Installieren Sie die App "MusicCast CONTROLLER" auf dem Mobilgerät.

## <span id="page-6-0"></span>**Was dieses Gerät ermöglicht**

Verweist auf Bedienvorgänge, welche die App "MusicCast CONTROLLER" erfordern.  $\cdot$  4 die Vorgänge sind ebenfalls am Gerät ausführbar.

### **Grundbedienung**

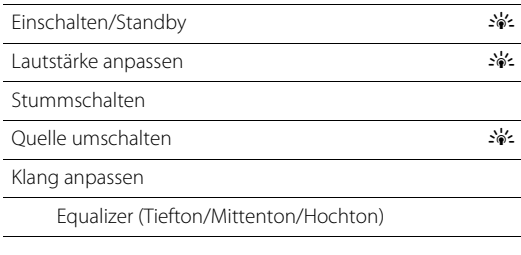

### **Uhr/Wecker einsetzten**

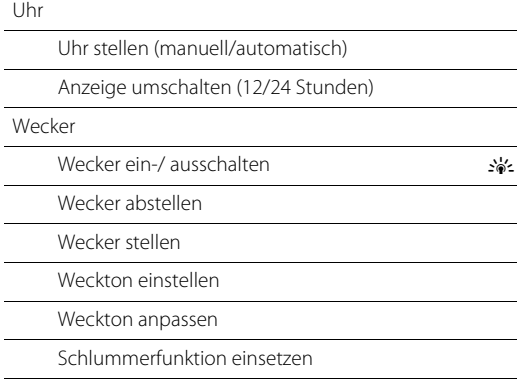

### **Netzwerkinhalte genießen**

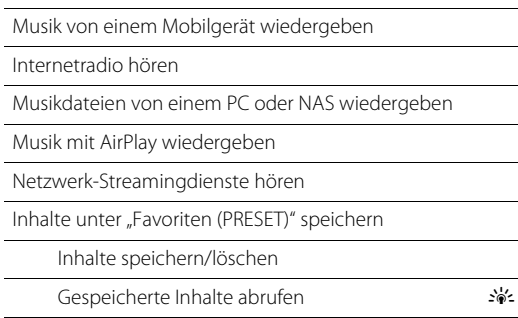

### **MusicCast-Netzwerk**

Audio über MusicCast-Netzwerk verteilen

Links verteilen

Audioausgabe anpassen

Verteilung über Bluetooth

#### *Bluetooth*

Musik über eine Bluetooth-Verbindung genießen

Verbindung mit Bluetooth-fähigen Geräten aufnehmen

Verbindung mit Bluetooth-fähigen Geräten abbrechen  $\geq 0$ 

### **FM-/DAB\*-Radio hören**

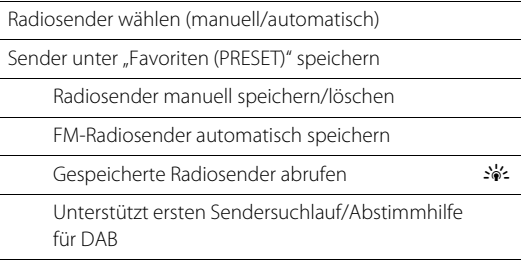

\* DAB wird nur von ISX-18D unterstützt.

### **Geräteeinstellungen**

Einschlaf-Timer einrichten

Helligkeit des Frontblenden-Displays anpassen (DIMMER)

#### **Music Enhancer**

Diese Funktion verbessert den Klang von komprimiertem digitalen Sound durch Regenerieren musikalischer Elemente, die durch die Kompression bei einer Bluetooth-Verbindung verloren gehen.

# <span id="page-7-0"></span>**Bezeichnungen der Teile**

<span id="page-7-4"></span><span id="page-7-1"></span>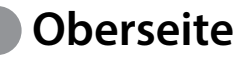

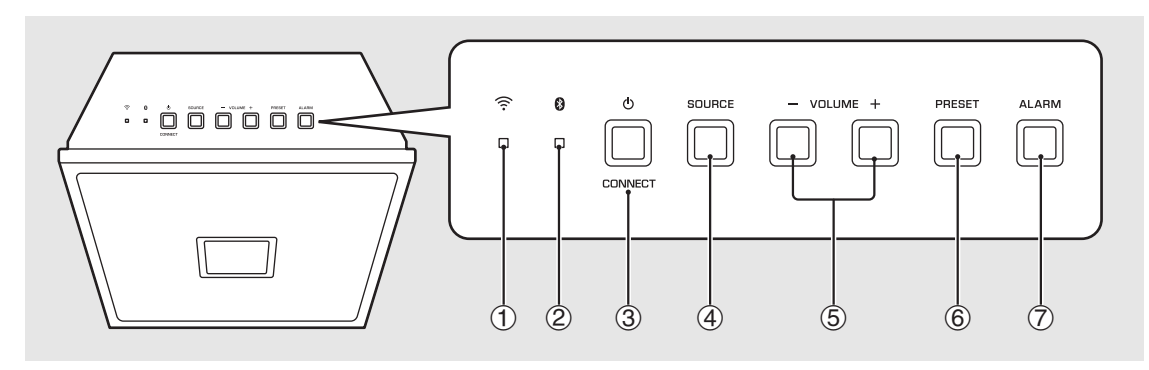

# <span id="page-7-2"></span>**Rückseite**

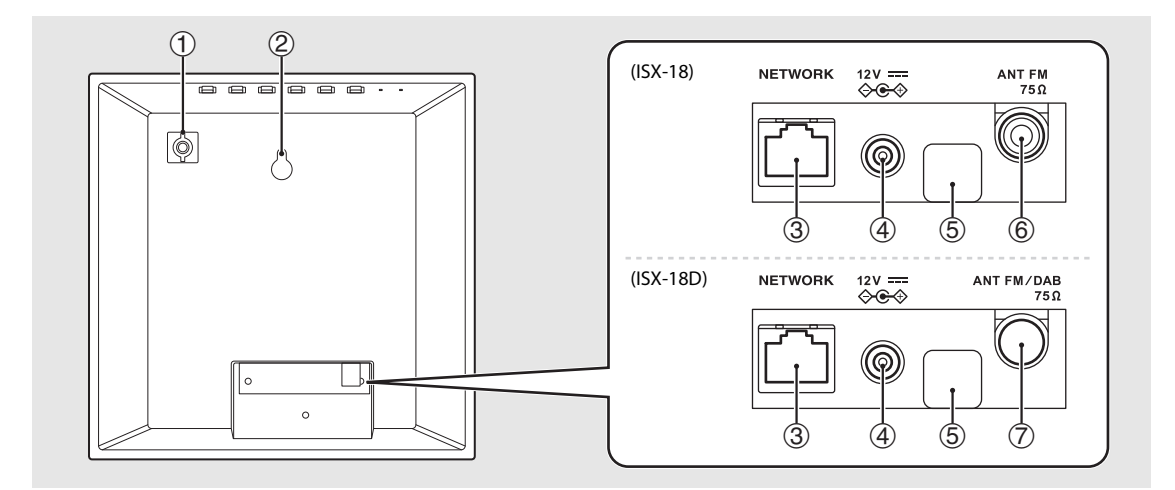

<span id="page-7-3"></span>1 **Wi-Fi-Anzeige ( [S.12\)](#page-13-1)**

 $(2)$  **Bluetooth-Anzeige** ( $\circ$  [S.20](#page-21-2))

 $\textcircled{3}$  **(b)** (Netz)/CONNECT ( $\textcircled{5}.11$ ) Schaltet das Gerät ein oder auf Standby.

4 **SOURCE** Schaltet die Wiedergabequelle um.

5 **VOLUME–/+** Steuert die Lautstärke.

6 **PRESET ( [S.18](#page-19-1), [23](#page-24-3) )** Ruft gespeicherte Netzwerkinhalte oder Radiosender auf.

7 **ALARM ( [S.27](#page-28-2))** Schaltet den Wecker ein/aus und schaltet den Weckton aus.

- 1 **Schraubenbohrung zum Installieren des Ständers**   $($  $\circ$  [S.8\)](#page-9-1)
- **(2)** Aussparung zur Installation an der Wand ( $\sim$  [S.8\)](#page-9-2)
- 3 **NETWORK-Buchse**

4 **DC-Eingangsbuchse ( [S.10\)](#page-11-0)**

5 **Wartungsanschluss**

Anschluss für Wartungszwecke: Keine Kabel hier anschließen und die Abdeckung nicht abnehmen.

- 6 **Buchse ANT FM (ISX-18) ( [S.9\)](#page-10-0)**
- 7 **Buchse ANT FM/DAB (ISX-18D) ( [S.9\)](#page-10-0)**

# <span id="page-8-1"></span><span id="page-8-0"></span>**Frontblenden-Display** 1 **Quellenanzeige**

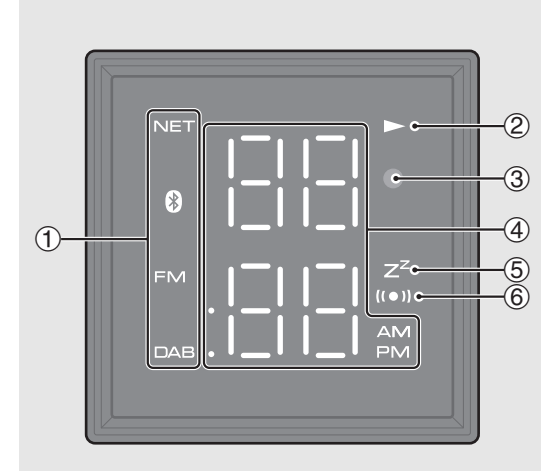

Zeigt die ausgewählte Quelle an. NET: Network sources

**8**: Bluetooth FM: FM radio DAB: DAB radio (ISX-18D)

### 2 **Wiedergabeanzeige**

Zeigt den Wiedergabemodus an.

### 3 **Lichtsensor**

Erkennt das Umgebungslicht. Verdecken Sie diesen Sensor nicht.

### 4 **Multifunktionsanzeige**

Zeigt verschiedene Informationen an, einschließlich der Uhrzeit oder Lautstärkeeinstellung.

### 5 **Einschlaf-Timer-Anzeige**

Leuchtet, wenn der Einschlaf-Timer eingeschaltet ist  $(•$  [S.29\)](#page-30-1).

### 6 **Weckeranzeige**

Leuchtet, wenn der Wecker aktiviert ist ( $\sim$  [S.27\)](#page-28-2).

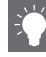

#### **Uhrzeit im Frontblenden-Display einstellen**

Sie können die Uhrzeit mit der App "MusicCast CONTROLLER" einstellen. Tippen Sie auf (Einstellungen) im Zimmerauswahl-Bildschirm.

Die Uhr kann über die App automatisch mit Ihrem Smartphone synchronisiert werden (automatische Einstellung).

Die Uhr kann mit der App gestellt werden (manuelle Einstellung).

- **-** Die Uhr kann zwischen 12- und 24-Stunden Anzeige umgeschaltet werden.
- **-** Die Uhrzeiteinstellung geht verloren, wenn das Netzkabel etwa eine Woche lang von der Netzsteckdose getrennt bleibt. Stellen Sie die Uhrzeit erneut ein.

#### **Helligkeit des Frontblenden-Displays anpassen**

Sie können die Helligkeit des Frontblenden-Displays mit der App "MusicCast CONTROLLER" einstellen. Tippen Sie auf  $\langle \hat{O} \rangle$  (Einstellungen) im Zimmerauswahl-Bildschirm.

- **-** Auto (Standardeinstellung): Passt die Helligkeit automatisch auf die Umgebung an.
- **-** 0: Dunkler
- **-** 1: Zwischen 0 und 2
- **-** 2: Heller

Bei der Einstellung Auto wird die Helligkeit des Frontblenden-Displays über den Lichtsensor automatisch angepasst. Stellen Sie sicher, dass der Sensor nicht verdeckt ist.

# <span id="page-9-0"></span>**Vorbereitungen**

# <span id="page-9-1"></span>**Aufstellung**

### **Aufstellung auf einem Regal**

Bereiten Sie einen Kreuzschlitzschraubendreher (+) für die Montage vor.

### Befestigen Sie den Ständer mit der vorgeschriebenen Schraube.

#### **Hinweis**

- Befestigen Sie den Ständer mit der vorgeschriebenen, im Lieferumfang enthaltenen Schraube.
- Ziehen Sie die Schraube fest an, damit das Gerät stabil bleibt.
- Das Gerät kann nicht eigenständig eingesetzt werden. Führen Sie die Montage vollständig aus.
- Stellen Sie das Gerät nach der Montage auf eine feste Oberfläche ab, und beachten Sie dabei folgende Sicherheitsvorkehrungen.
- Nicht auf Eisen oder Metallunterlagen aufstellen.
- Das Gerät nicht mit einem Tuch abdecken.

### <span id="page-9-2"></span>**Wandmontage**

- Bringen Sie eine Schraube in der Wand an.
	- **•** Legen Sie eine handelsübliche Schneidschraube (Durchmesser 3,5 mm bis 4 mm) bereit.

2 Hängen Sie die Wandmontagebohrung am Schraubenkopf an.

#### **Hinweis**

• Sie sind selber für die Sicherheit der Montage verantwortlich. Yamaha ist für Unfälle aufgrund unsachgemäßer Montage nicht haftbar. Falls Sie Bedenken über die Festigkeit einer Wand haben, lassen Sie sich von einem Fachmann beraten.

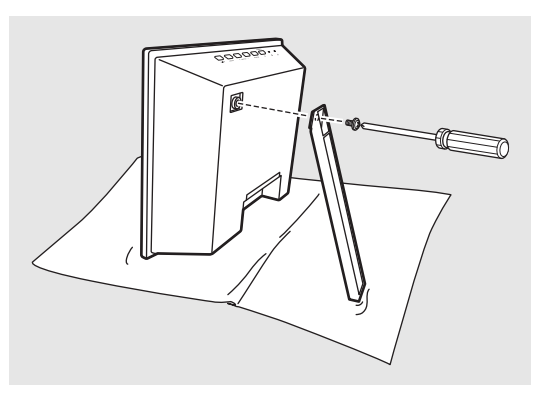

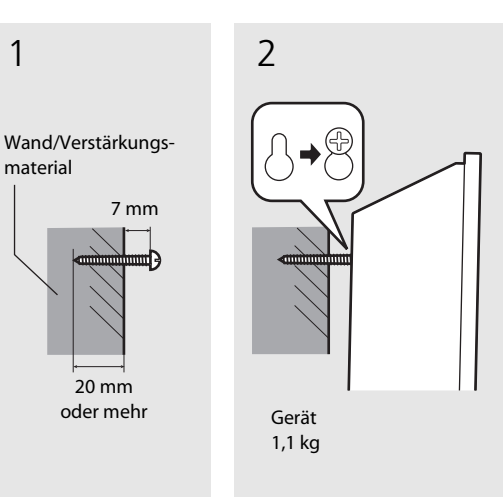

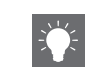

- **•** Breiten Sie ein weiches Tuch oder andere Schutzmatte auf der Arbeitsoberfläche aus.
- **•** Halten Sie die Schraube aus der Reichweite von Kindern, sodass sie die nicht versehentlich verschlucken.

- **•** Stellen Sie sicher, dass sich die Schraube im schmalen Bereich der Bohrung befindet.
- **•** Hängen Sie das Gerät nicht an einer dünnen Sperrholzwand oder einer Wand aus weichen Material auf. Andernfalls kann sich die Schraube aus der Wandoberfläche lösen und das Gerät herunterfallen, was eine Beschädigung des Geräts oder Verletzung von Personen verursachen kann.
- **•** Bringen Sie das Gerät nicht mit Nägeln, Klebstoffen oder unsicheren Befestigungselementen an der Wand an. Andernfalls kann das Gerät mit der Zeit oder aufgrund von Schwingungen herunterfallen.
- **•** Bringen Sie einen handelsüblichen Sicherheitsdraht an, um zu verhindern, dass das Gerät herunterfällt. Befestigen Sie den Sicherheitsdraht mit der mitgelieferten Schraube an der Montagebohrung für den Ständer.

## <span id="page-10-1"></span><span id="page-10-0"></span>**FM-Antenne (ISX-18) oder DAB-/FM-Antenne (ISX-18D) anschließen**

1 Schließen Sie die mitgelieferte Antenne am Gerät an.

### **(nur ISX-18)**

### **Die Schutzkappe von der Buchse abnehmen.**

**•** Die Schutzkappe außerhalb der Reichweite von Kindern aufbewahren, damit sie nicht versehentlich verschluckt wird.

### 2 Befestigen Sie die Antenne mit Heftzwecken, wo das Gerät einen guten Empfang erhält.

- **•** Die Antenne sollte straff sein.
- **•** Wenn der Radioempfang schlecht ist, ändern Sie die Höhe, Ausrichtung oder Lage der Antenne.
- **•** Der Empfang kann eventuell durch eine handelsübliche Außenantenne verbessert werden.

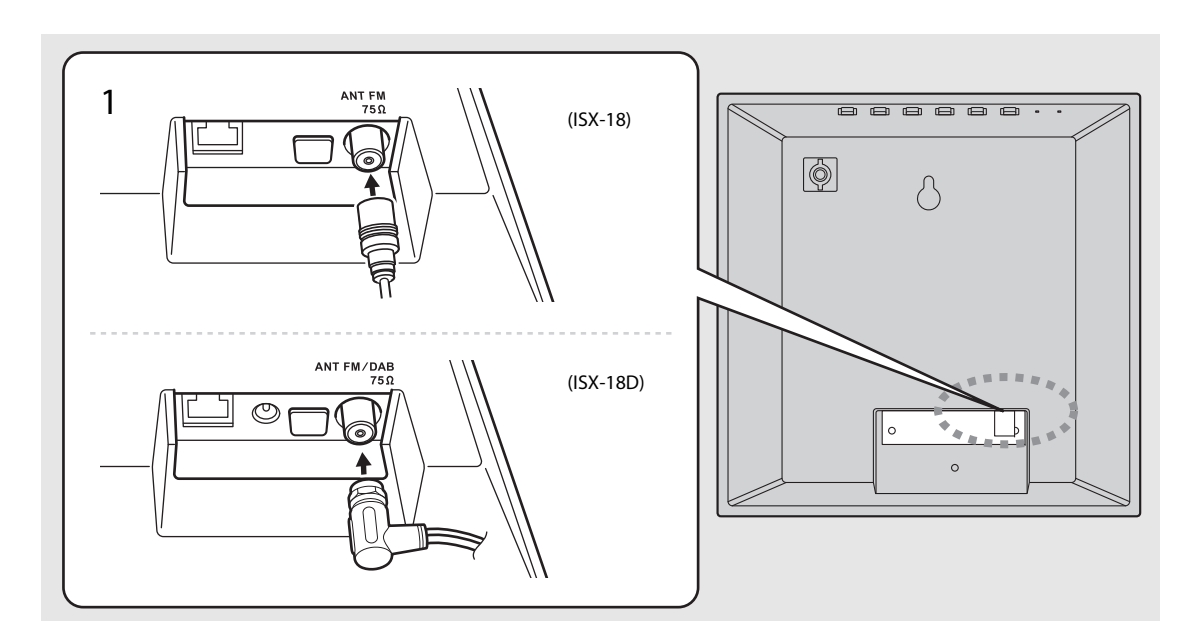

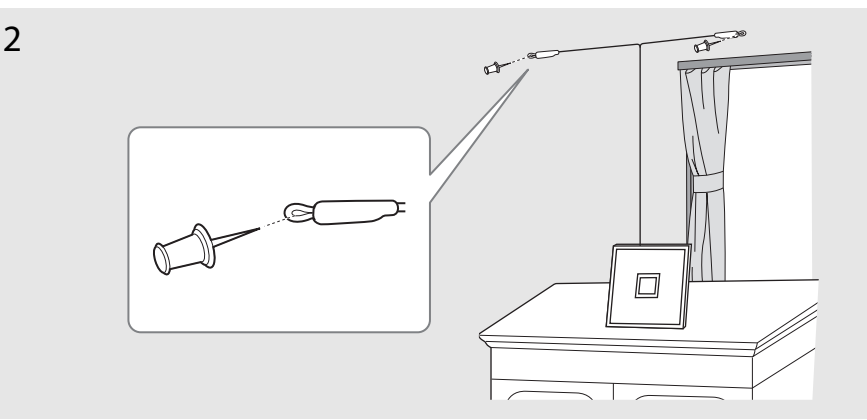

# <span id="page-11-0"></span>**Netzteil anschließen**

Schließen Sie das Netzkabel des Geräts erst an, wenn Sie alle anderen Kabel angeschlossen haben.

**•** Verlegen Sie das Kabel so, dass sich weder eine Hand noch ein Fuß darin verfängt.

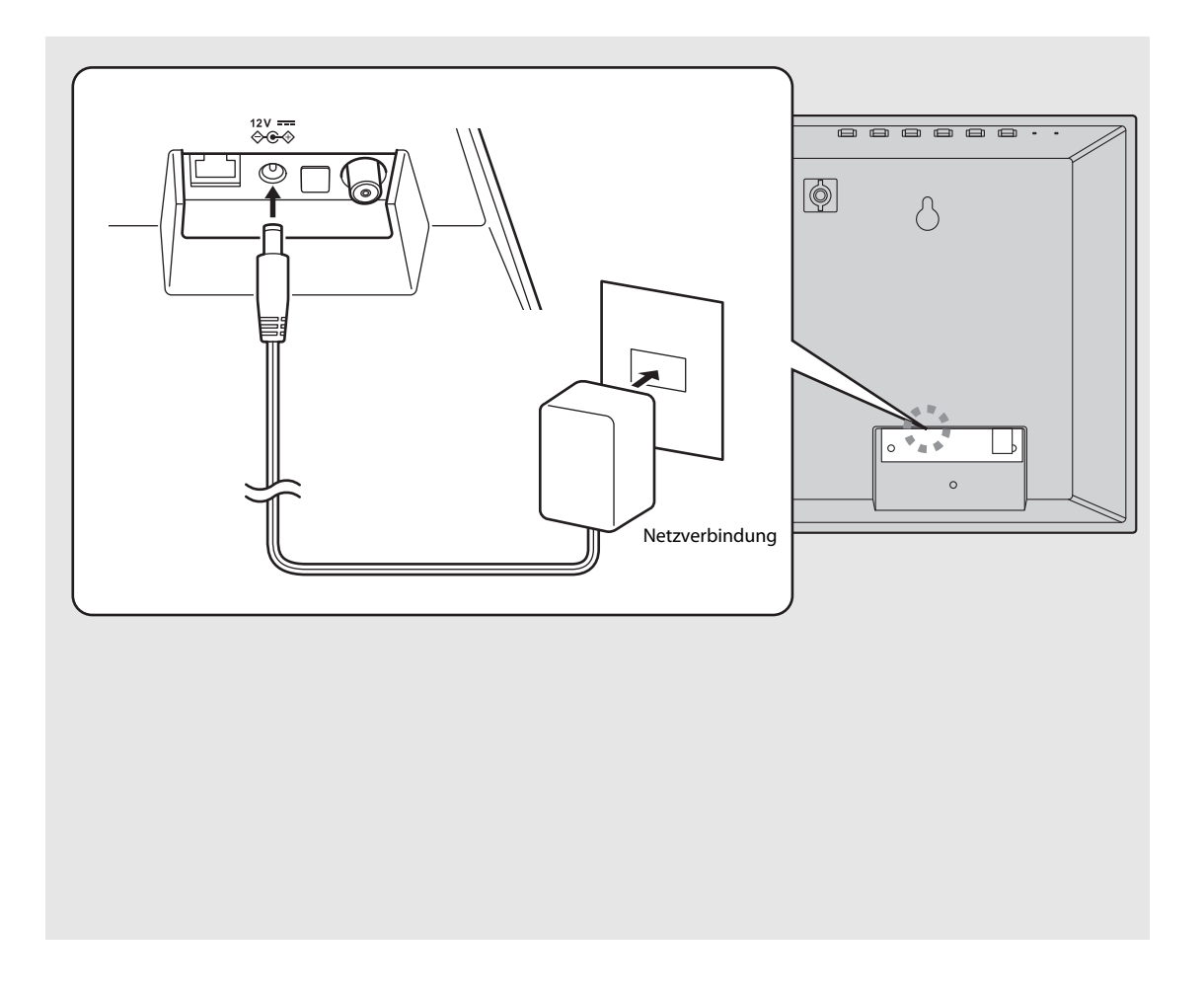

## <span id="page-12-1"></span><span id="page-12-0"></span>**Gerät einschalten**

Schließen Sie das Gerät ans Netz an und drücken Sie dann **b** (Netz)/**CONNECT**.

- **•** Das Gerät wird eingeschaltet.
- Drücken Sie erneut **b** (Netz)/**CONNECT**, um es auszuschalten (Standby).

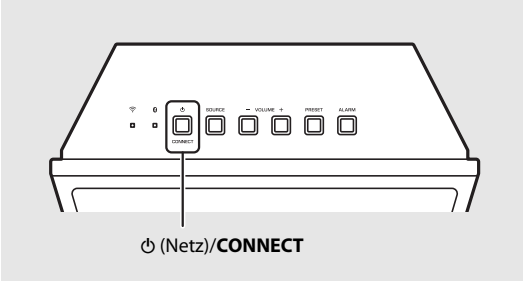

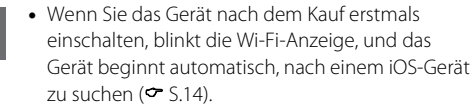

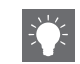

**•** Wenn das Gerät eingeschaltet ist, leuchtet eine Quellenanzeige ( $\sim$  [S.7\)](#page-8-0).

Das Gerät kann eingestellt werden, im Standby-Modus (Netzwerk-Standby) entweder die Uhrzeit oder den Status der Netzwerkverbindung anzuzeigen.

Wird Netzwerk-Standby ausgeschaltet, zeigt das Gerät die Uhrzeit nicht an und nimmt weniger Strom auf (Eco-Standby). Einzelheiten hierzu siehe Tabelle auf der rechten Seite. Netzwerk-Standby kann wie folgt aktiviert/deaktiviert werden.

### 1 Halten Sie **ALARM** am Gerät gedrückt und schließen Sie es am Netz an.

### 2 Halten Sie **ALARM** gedrückt.

• Das Frontblenden-Display zeigt "ON" oder "OFF" an.

### **Netzwerk-Standby Status im Netzwerk-/Eco-Standby-Modus**

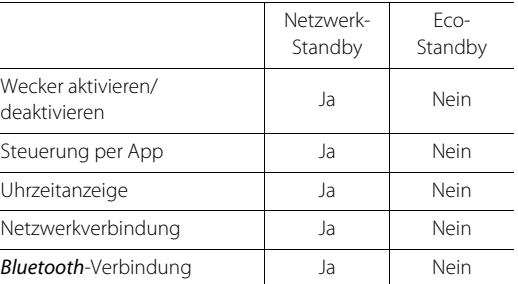

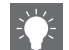

- **•** Wenn Auto-Standby aktiviert ist (Standardeinstellung), wechselt das Gerät unter folgenden Bedingungen automatisch in den Bereitschaftszustand.
- **-** Das Gerät gibt ca. 20 Minuten lang keine eingegebene Audioquelle wieder und wird nicht bedient, während die ausgewählte Quelle **Bluetooth oder NET ist.**
- **-** Das Gerät hat über 8 Stunden FM/DAB empfangen.

## <span id="page-13-2"></span><span id="page-13-0"></span>**Netzwerkverbindung**

Wenn Sie dieses Gerät mit dem Netzwerk verbinden, können Sie Audioinhalte aus dem Internet oder Musikdateien wiedergeben, die auf Ihrem PC, Mobilgeräten oder DLNA\* -kompatiblen NAS gespeichert sind. Sie können das Gerät auch mit einem Mobilgerät bedienen.

\* Digital Living Network Alliance

### <span id="page-13-1"></span>**Über MusicCast CONTROLLER mit dem Netzwerk verbinden**

## Starten Sie die App und tippen Sie dann auf "Einrichtung".

**•** Ist bereits ein MusicCast-fähiges Gerät mit dem Netzwerk verbunden, tippen Sie auf (Einstellungen) im Zimmerauswahl-Bildschirm und fügen dann dieses Gerät als neues Gerät hinzu.

## 2 Schalten Sie das Gerät ein.

### Halten Sie (<sup>t</sup>) (Netz)/**CONNECT** am Gerät 5 Sekunden lang gedrückt.

**•** Befolgen Sie zum Einrichten die Anweisungen der App.

### $4$  Befolgen Sie die in der App "MusicCast CONTROLLER" angezeigten Anweisungen, um Musik wiederzugeben.

**•** Wenn das Gerät drahtlos mit einem Netzwerk verbunden ist, leuchtet die Wi-Fi-Anzeige ( $\sim$  [S.6\)](#page-7-1).

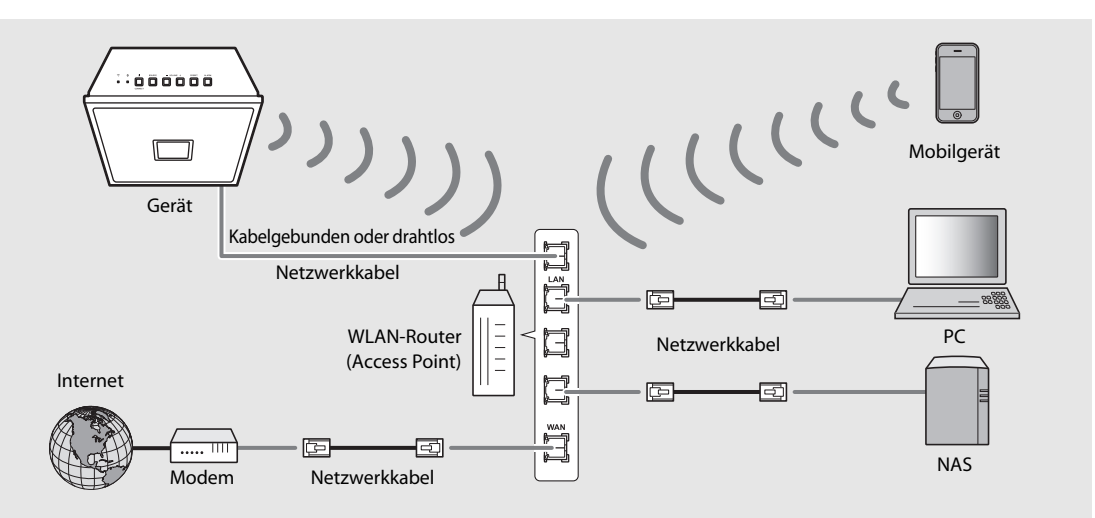

- **•** Näheres zur Internetverbindung siehe die Bedienungsanleitungen Ihrer Netzwerkgeräte.
- **•** Durch auf Ihrem PC installierte Sicherheitssoftware oder die Firewall-Einstellungen Ihrer Netzwerkgeräte (Router o.Ä.) kann der Zugriff des Geräts auf das Netzwerk oder das Internet blockiert werden. Ändern Sie in diesem Fall die Einrichtung der Sicherheitssoftware oder der Netzwerkgeräte.
- **•** Wenn Sie das Gerät über ein LAN-Kabel mit dem Netzwerk verbinden, verwenden Sie ein handelsübliches STP-Netzwerkkabel (Twisted-Pair-Kabel mit Abschirmung, CAT-5 oder höher, nicht gekreuzt) an.
- **•** Für die Verbindung mit dem Netzwerk ist "MusicCast CONTROLLER" erforderlich. Vor dem Herstellen der Verbindung, verbinden Sie das Mobilgerät, auf dem "MusicCast CONTROLLER" installiert wurde, mit dem zu benutzenden WLAN-Router (Access Point).

# <span id="page-14-0"></span>**Geräte einrichten und wiedergeben**

Erstellen Sie mit der App "MusicCast CONTROLLER" folgendes (MusicCast-) Netzwerk.

**•** Wenn Sie ein MusicCast-fähiges Gerät in einem Bereich einsetzen möchten, der sich außerhalb der Reichweite des WLAN-Routers befindet, schließen Sie zur Erweiterung der Reichweite mit einem Netzwerkkabel ein MusicCast-Unterstützungsgerät am Router an (Erweiterungsmodus).

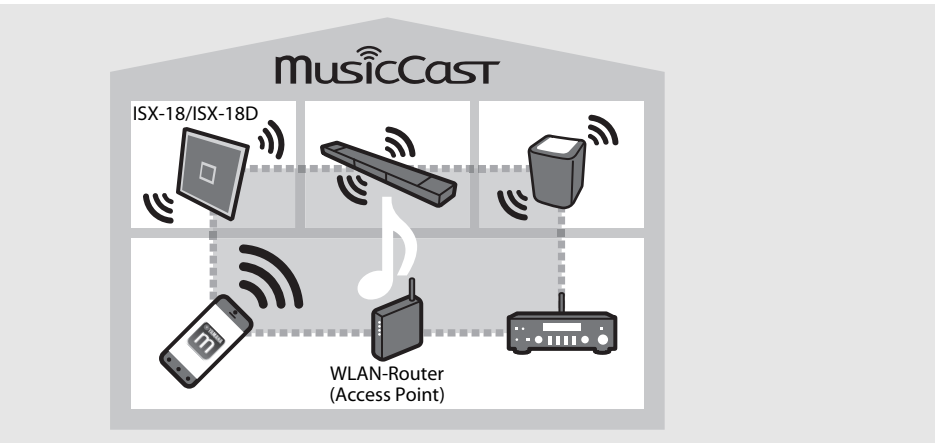

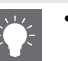

**•** Je nach Aufstellungsort ist das MusicCast-fähige Gerät eventuell nicht in der Lage, keine hochauflösende Audiosignalquelle wiederzugeben. Verbinden Sie das Gerät in diesem Fall über ein Netzwerkkabel direkt mit dem Router.

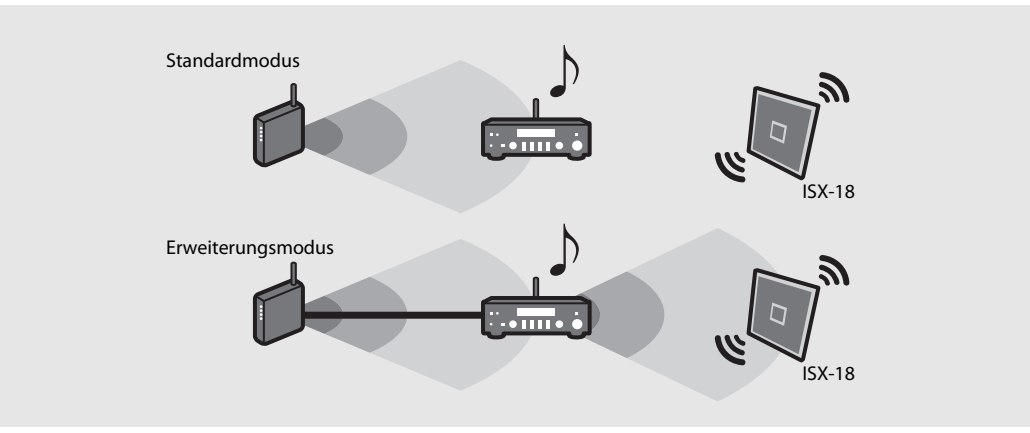

## <span id="page-15-0"></span>**Netzwerkverbindung durch Freigabe der iOS-Geräteeinstellung**

Wenn Sie das Gerät nach dem Kauf oder dem Initialisieren der Netzwerkeinstellungen erstmals einschalten ( $\sim$  [S.12](#page-13-0)), blinkt die Wi-Fi-Anzeige, und das Gerät beginnt automatisch, nach einem iOS-Gerät zu suchen (etwa einem iPhone). Sie können bequem eine drahtlose Verbindung einrichten, indem Sie die Netzwerkeinstellungen von iOS-Geräten anwenden. Bestätigen Sie zunächst, dass Ihr iOS-Gerät mit einem WLAN-Router (Access Point) verbunden ist.

Diese Einstellung muss nicht vorgenommen werden, wenn das Gerät über "MusicCast CONTROLLER" mit einem Netzwerk verbunden ist.

### Zeigen Sie den Wi-Fi-Setup-Bildschirm auf dem iOS-Gerät an und wählen Sie unter "SETUP A NEW AIRPLAY SPEAKER..." das Gerät aus.

- **•** Befolgen Sie die auf dem iOS-Gerät angezeigten Anweisungen.
- Um alle Funktionen des Gerätes auszuschöpfen, verbinden Sie es über "MusicCast CONTROLLER" mit einem Netzwerk ( $\sim$  [S.12](#page-13-0)).

- **•** Sie benötigen ein iOS-Gerät mit iOS 7.1 oder neuer.
- **•** Die Netzwerkeinstellungen von iOS-Geräten können nicht zur Erstellung einer Drahtlosverbindung auf das Gerät angewendet werden, wenn Ihr WLAN-Router (Access Point) WEP-Verschlüsselung einsetzt.

# <span id="page-16-0"></span>**Netzwerkinhalte wiedergeben**

Sie können mit diesem Gerät Musikdateien wie MP3, WMA oder FLAC (ein verlustloses Audiodaten-Komprimierungsformat) wiedergeben, die auf einem NAS oder Computer (Server) gespeichert sind, der mit dem Netzwerk verbunden ist. Sie können auch über das Internet Radiosender aus der ganzen Welt hören.

# <span id="page-16-1"></span>**Songs vom Computer abspielen**

### <span id="page-16-2"></span>**Medienfreigabe von Musikdateien einstellen**

Um Musikdateien auf Ihrem Computer mit diesem Gerät wiederzugeben, müssen Sie die Einstellung der Medienfreigabe zwischen diesem Gerät und dem Computer vornehmen (Windows Media Player 11 oder neuer). Hier wird mit Windows Media Player 12 unter Windows 7 als Vorbild genommen.

- 1 Starten Sie Windows Media Player 12 auf Ihrem PC.
- Wählen Sie "Streamen", dann "Medienstreaming aktivieren" .
	- **•** Die Systemsteuerung des PCs wird angezeigt.
- $3$  Klicken Sie auf "Medienstreaming aktivieren".
- 4 Wählen Sie in der Dropdown-Liste neben dem Modellnamen des Geräts die Option "Zugelassen" aus.
- $5$  Klicken Sie zum Beenden auf "OK".

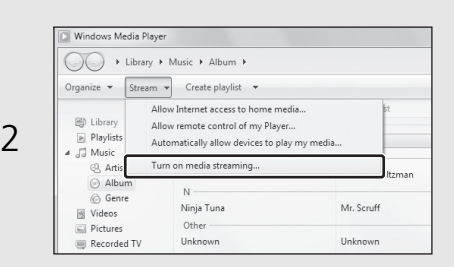

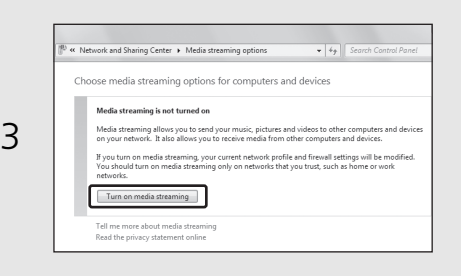

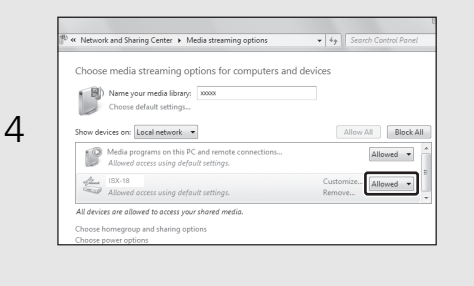

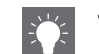

**•** Näheres zur Medienfreigabe siehe die Hilfe für Windows Media Player.

#### **Für Windows Media Player 11**

- 1 Starten Sie Windows Media Player 11 auf Ihrem PC.
- 2 Wählen Sie "Medienbibliothek", dann "Medienfreigabe" .
- 3 Aktivieren Sie das Kontrollkästchen "Freigabe der Medien an", wählen Sie das Symbol "ISX-18" und klicken Sie dann auf "Zugelassen".
- **-** Die Namen in der Liste sind Gerätenamen (Zimmernamen). Sie können im Zimmerauswahl-Bildschirm unter (Einstellungen) Zimmernamen einrichten. Wurde kein Zimmername angegeben, wird der Name "ISX-18 \*\*\*" verwendet. (\*\*\* ist eine zufällige Zahl.)
- 4 Klicken Sie zum Beenden auf "OK".

Konfigurieren Sie anhand der Bedienungsanleitung des Geräts oder der Software die Medienfreigabe-Einstellungen.

### **Für einen PC oder NAS, auf dem andere DLNA-Serversoftware installiert ist**

Konfigurieren Sie anhand der Bedienungsanleitung des Geräts oder der Software die Medienfreigabe-Einstellungen.

**•** Die Namen in der Liste sind Gerätenamen (Zimmernamen). Sie können im Zimmerauswahl-Bildschirm unter  $\overline{\text{O}}$  (Einstellungen) Zimmernamen einrichten. Wurde kein Zimmername angegeben, wird der Name "ISX-18 \*\*\*" verwendet. (\*\*\* ist eine zufällige Zahl.)

1 Wählen Sie in der App "MusicCast CONTROLLER" die Option "Server".

2 Befolgen Sie die Anweisungen von "MusicCast CONTROLLER", um Songs wiederzugeben.

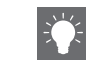

**Songs vom PC wiedergeben •** Sie können Ihre Lieblingstitel im Vorfeld speichern **•** Sie können Ihre Lieblingstitel im Vorfeld speichern  $(• S.18).$  $(• S.18).$  $(• S.18).$ 

## <span id="page-18-0"></span>**Internetradio hören**

Sie können sich Internetradiosender aus der ganzen Welt anhören. Stellen Sie sicher, dass das Gerät ordnungsgemäß mit dem Internet verbunden ist ( $\sigma$  [S.12](#page-13-2)).

- Wählen Sie in der App "MusicCast CONTROLLER" die Option "Net Radio".
- Befolgen Sie die Anweisungen von "MusicCast CONTROLLER", um Radio wiederzugeben.

## <span id="page-18-1"></span>**Unterstützt Streamingdienste**

Sie können Musik von verschiedenen Streamingdiensten wiedergeben. Stellen Sie sicher, dass das Gerät ordnungsgemäß mit dem Internet verbunden ist ( $\infty$  [S.12](#page-13-2)).

- **•** Die Verfügbarkeit von Diensten ist geografisch beschränkt.
- **•** Je nach Beschaffungsgebiet werden diese Dienste möglicherweise nicht unterstützt.
- **•** Die Verfügbarkeit von Diensten kann ohne Vorankündigung ändern.

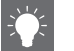

- **•** Sie können Ihre Lieblingssender im Vorfeld speichern ( $\sim$  [S.18](#page-19-0)).
- **•** Besuchen Sie zur Benutzung der erweiterten Funktionen von vTuner (wie das Hinzufügen eines neuen Senders zur Liste) folgende Website vom Webbrowser Ihres PCs: http://yradio.vtuner.com/
	- **-** Bevor Sie den Internetradiosender speichern, müssen Sie auf diesem Gerät einen beliebigen Internetradiosender wiedergeben.
	- **-** Um ein für die Speicherung notwendiges Konto einzurichten, benötigen Sie die vTuner-ID dieses Geräts und Ihre E-Mail-Adresse. Sie können im Zimmerauswahl-Bildschirm unter (Einstellungen) die vTuner-ID prüfen.

## <span id="page-19-0"></span>**Netzwerkinhalte als Presets speichern**

Bis zu 40 Inhalte können als Presets gespeichert werden. Sie können Presets später bequem abrufen.

### **Über "MusicCast CONTROLLER"**

### <span id="page-19-2"></span><span id="page-19-1"></span>**Inhalte als Presets speichern**

- 1 Geben Sie über "MusicCast CONTROLLER" den Inhalt wieder, den Sie als Presets speichern möchten.
- 2 Befolgen Sie die Anweisungen von "MusicCast CONTROLLER", um den Inhalt als Preset zu speichern.

### **Inhalt-Presets auswählen**

Wählen Sie unter "Favoriten" in "MusicCast CONTROLLER" ein Inhalt-Preset aus.

## **Über die Gerätetasten**

### **Inhalt-Presets auswählen**

- 1 Drücken Sie **SOURCE**, um die Netzwerkquelle auszuwählen.
- 2 Drücken Sie **PRESET**, um den Inhalt auszuwählen.

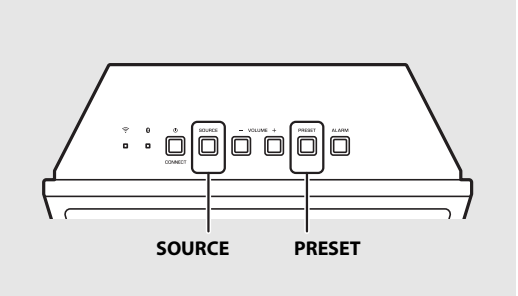

# <span id="page-20-0"></span>**Musik über AirPlay wiedergeben**

Dank der AirPlay-Funktion können Sie iPhone-/iTunes-Musik drahtlos über ein Netzwerk auf dem Gerät wiedergeben. Stellen Sie sicher, dass das Gerät und der PC oder das iPhone mit demselben Router verbunden sind ( $\sigma$  [S.12](#page-13-2)).

## <span id="page-20-1"></span>**Songs vom iPhone wiedergeben** 1 Schalten Sie das Gerät ein, und zeigen Sie den Wiedergabebildschirm auf dem iPhone an. • Wenn das iPhone das Gerät erkennt, wird **IT** im iPhone-Bildschirm angezeigt. Tippen Sie auf **I** und wählen Sie den Gerätenamen. • Die Quelle schaltet automatisch auf "AirPlay" um (außer im Eco-Standby-Modus). 3 Wählen Sie einen Song und starten Sie die Wiedergabe. **Songs über iTunes wiedergeben** 1 Schalten Sie das Gerät ein und starten Sie iTunes. • Wenn iTunes das Gerät erkennt, wird **I** im iTunes-Bildschirm angezeigt. Klicken Sie auf  $\Box$  und wählen Sie den Gerätenamen.

- <span id="page-20-2"></span>• Die Quelle schaltet automatisch auf "AirPlay" um (außer im Eco-Standby-Modus).
- $\overline{3}$  Spielen Sie Songs in iTunes ab.

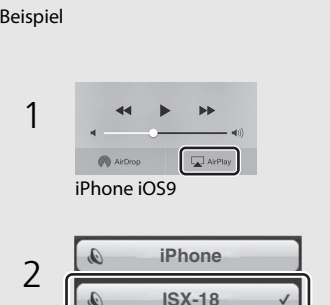

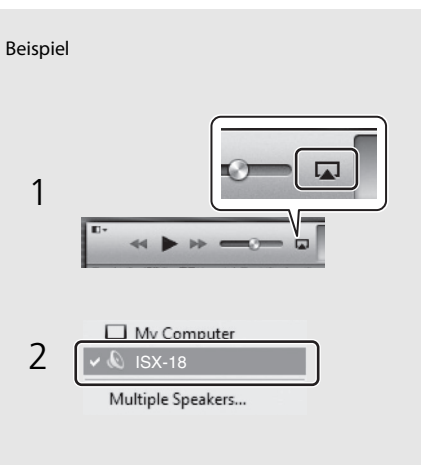

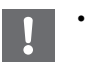

**•** Bei einem iPhone, auf dem iOS7/iOS8/iOS9 installiert ist, wird  $\Box$  im Control-Center angezeigt. Um das Control-Center anzuzeigen, streichen Sie auf dem iPhone-Bildschirm nach oben.

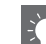

### **AirPlay beenden**

• Tippen/Klicken Sie auf **In i**m iPhone-/iTunes-Bildschirm und wählen Sie ein anderes als dieses Gerät aus der Lautsprecherliste aus. Alternativ können Sie auf eine andere Quelle als AirPlay umschalten.

# <span id="page-21-0"></span>**Musik über** *Bluetooth* **wiedergeben**

Sie können Audio kabellos über ein **Bluetooth**-fähiges Gerät wiedergeben.

# <span id="page-21-2"></span><span id="page-21-1"></span>*Bluetooth***-Gerät mit dem Gerät pairen**

- 1 Drücken Sie **SOURCE**, um die Quelle auf **Bluetooth** umzuschalten.
- 2 Aktivieren Sie die **Bluetooth**-Funktion des Geräts.

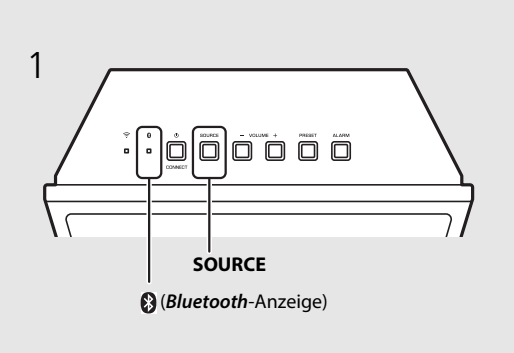

- 3 Wählen Sie in den **Bluetooth**-Einstellungen des Geräts dieses Gerät aus (Netzwerkname dieses Geräts).
	- **•** Nachdem die Kopplung abgeschlossen ist, leuchtet die **Bluetooth**-Anzeige ( $\infty$  [S.6\)](#page-7-3), wenn eine **Bluetooth-**Verbindung besteht.
	- **•** Wenn das Gerät sich nach Abschluss des Pairing nicht automatisch mit diesem Gerät verbindet, wählen Sie dieses Gerät (Netzwerkname des Geräts) erneut in der Bluetooth-Einstellung des Geräts aus.
	- **•** Näheres hierzu siehe Anleitung des Geräts.
- 4 Spielen Sie Musik auf Ihrem Gerät ab.

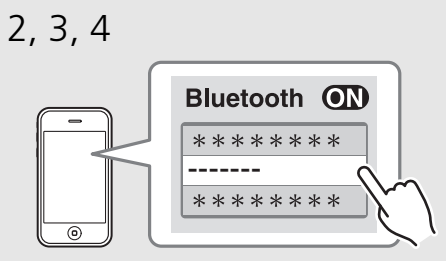

---" steht für den Netzwerknamen des Geräts.

Wenn Sie ein Bluetooth-Gerät zum ersten Mal mit dem Gerät verbinden, muss das Gerät zuerst bei diesem Gerät registriert werden. Dieser Vorgang wird als "Pairing" bezeichnet.

Wenn das Pairing abgeschlossen ist, kann die Verbindung später bequem über wenige Schritte hergestellt werden.

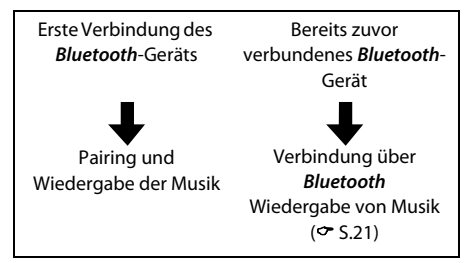

- **•** Wenn bereits ein anderes Gerät mit diesem Gerät verbunden ist, halten Sie **SOURCE** gedrückt, um die **Bluetooth-**Verbindung zu beenden, und führen Sie dann das Pairing mit dem neuen Gerät durch.
- **•** Wenn die Pairing-Informationen eines Geräts gelöscht werden, müssen Sie das Pairing für dieses Gerät erneut durchführen, um eine Verbindung herstellen zu können.
- **•** Sie können den Netzwerknamen dieses Geräts über "MusicCast CONTROLLER" prüfen oder ändern.
- **•** Wenn während dem Pairing ein Passkey erforderlich ist, geben Sie die Nummer "0000" ein.

## <span id="page-22-1"></span><span id="page-22-0"></span>**Gepairtes** *Bluetooth***-Gerät verbinden und Musik wiedergeben**

Wenn das Gerät über eine **Bluetooth-**Verbindung mit einem anderen Gerät verbunden ist, beenden Sie diese Verbindung (siehe "Bluetooth-Verbindung beenden" rechts), bevor Sie die Verbindung mit dem Zielgerät herstellen.

### 1 Stellen Sie die **Bluetooth**-Verbindung her.

- **• Verbindung vom Gerät**: Drücken Sie **SOURCE**, um die Quelle auf Bluetooth umzuschalten.
- **• Verbindung vom** *Bluetooth***-Gerät**:

Aktivieren Sie die Bluetooth-Funktion beim verbundenen Gerät und wählen Sie dieses Gerät (Netzwerkname des Geräts) aus der Liste der verfügbaren Geräte aus.

• Die Bluetooth-Anzeige ( $\infty$  [S.6\)](#page-7-4) leuchtet, wenn eine Bluetooth-Verbindung besteht.

2 Spielen Sie Musik auf dem verbundenen Gerät ab.

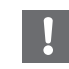

**• Senken Sie vor der Wiedergabe die Lautstärke am Gerät.** Andernfalls ist die Wiedergabelautstärke möglicherweise zu laut.

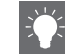

**•** Wenn Sie die Verbindung über dieses Gerät herstellen, sucht das Gerät nach dem zuletzt verbundenen Bluetooth-Gerät. Stellen Sie in diesem Fall sicher, dass die Bluetooth-Funktion des Geräts aktiviert ist.

#### *Bluetooth***-Verbindung beenden**

Die Bluetooth-Verbindung kann auf eine der folgenden Weisen beendet werden.

- **•** Drücken Sie **SOURCE**, um eine andere Eingangsquelle zu wählen.
- **•** Schalten Sie das Gerät auf Standby.
- **•** Beenden Sie die Bluetooth-Verbindung am verbundenen Gerät.
- **•** Wenn Bluetooth die ausgewählte Eingangsquelle ist, beenden Sie die Verbindung, indem Sie **SOURCE** gedrückt halten.

## <span id="page-23-0"></span>**Musik über drahtlose Kopfhörer wiedergeben**

2

Sie können das von diesem Gerät ausgegebene Audio durch drahtlose **Bluetooth-**fähige Kopfhörer wiedergeben. Das Audio wird mit der auf Ihrem Mobilgerät installierten App "MusicCast CONTROLLER" an die drahtlosen Kopfhörer übertragen.

- 1 Schalten Sie die **Bluetooth**-Verbindung für das **Bluetooth**-Gerät (drahtlose Kopfhörer o.Ä.) auf Standby.
- Tippen Sie auf  $\equiv$  im Wiedergabe-Bildschirm von "MusicCast CONTROLLER".
- $\beta$  Tippen Sie auf "Bluetooth-Übertragung".
- 4 Wählen Sie das **Bluetooth**-Gerät (drahtlose Kopfhörer o.Ä.) aus.
	- **•** Wenn die Verbindung hergestellt ist, leuchtet die Bluetooth-Anzeige ( $\infty$  [S.6\)](#page-7-4) auf.

## Tippen Sie auf "Fertig".

**•** Der Ton wird vom empfangenden Bluetooth-Gerät (drahtlose Kopfhörer o.Ä.) ausgegeben.

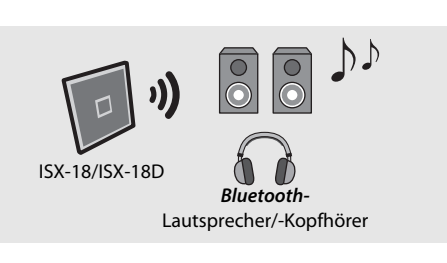

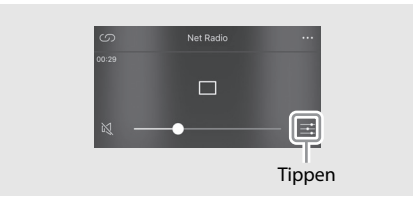

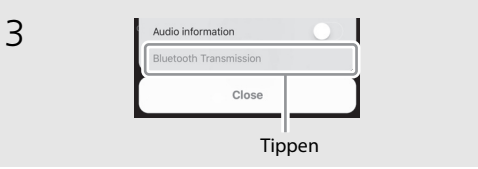

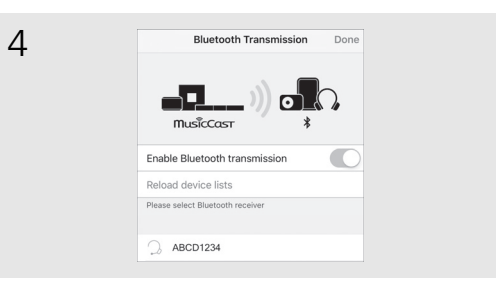

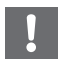

- **•** Benutzen Sie Bluetooth-Geräte, die das A2DP-Profil unterstützen.
- **•** Audio von AirPlay oder einem Bluetooth-Gerät kann nicht an ein anderes Bluetooth-Gerät übermittelt oder davon ausgegeben werden.

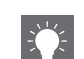

- **•** Das Audio wird ebenfalls vom Gerät ausgegeben.
- Die hier gezeigten "MusicCast CONTROLLER" App-Bildschirme beziehen sich auf das iPhone.
- **•** Weitere Informationen zur Benutzung des Bluetooth-Geräts finden Sie in dessen Bedienungsanleitung.

# <span id="page-24-0"></span>**FM-Radiosender hören**

Schließen Sie die mitgelieferte FM-Antenne an, um FM-Radiosender zu hören. Informationen zum Anschließen der Antenne an das Gerät finden Sie unter ["FM-Antenne \(ISX-18\) oder DAB-/FM-Antenne \(ISX-18D\) anschließen"](#page-10-1) [\(S.9\)](#page-10-1).

# <span id="page-24-4"></span><span id="page-24-1"></span>**FM-Sender einstellen**

Wählen Sie in der App "MusicCast CONTROLLER" die Option "Tuner".

Befolgen Sie die Anweisungen von "MusicCast CONTROLLER", um einen FM-Sender auszuwählen.

# <span id="page-24-3"></span><span id="page-24-2"></span>**FM-Festsender speichern**

Bis zu 30 Inhalte können als Presets gespeichert werden.

## **Über "MusicCast CONTROLLER"**

### **Festsender speichern**

- Stellen Sie den zu speichernden Sender ein.
- Speichern Sie den Sender, indem Sie den Anzeigen von "MusicCast CONTROLLER" folgen.

## **Festsender abrufen**

Wählen Sie unter "Favoriten" in "MusicCast CONTROLLER" einen Festsender aus.

## **Über die Gerätetasten**

## **Festsender abrufen**

- Drücken Sie **SOURCE**, um "FM" auszuwählen.
- 2 Drücken Sie **PRESET**, um den Radiosender auszuwählen.

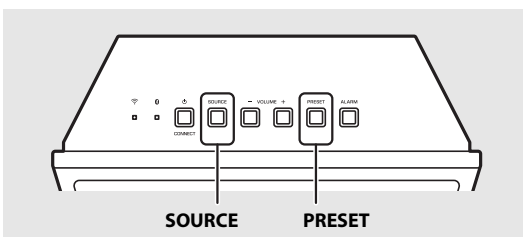

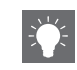

**•** Im Menü des Wiedergabebildschirms können Sie empfangbare FM-Sender auch automatisch speichern (automatische Festsenderabstimmung).

# <span id="page-25-3"></span><span id="page-25-0"></span>**DAB-Sender hören (ISX-18D)**

DAB (Digital Audio Broadcasting) und DAB+ verwenden digitale Signale für einen klareren Sound und einen stabileren Empfang im Vergleich zu analogen Signalen. DAB+ basiert auf dem ursprünglichen DAB-Standard, setzt aber einen effizienteren Audio-Codec ein.

DAB und DAB+ übertragen "Ensembles" genannte Datenblocks mit bis zu mehreren gleichzeitig ausgestrahlten Radiosendern.

DAB und DAB+ können außerdem umfangreiche Textinformationen enthalten, was eine namensbasierte Senderauswahl ermöglicht.

Weitere Informationen wie der Name des Ensembles oder der Status des Digitalsignals können auf dem DAB-Informationsbildschirm angezeigt werden. In dieser Anleitung kann die Bezeichnung "DAB" ebenfalls "DAB+" einschließen.

# <span id="page-25-1"></span>**DAB-Empfang vorbereiten**

Bevor Sie DAB-Sender einstellen können, muss ein erster Sendersuchlauf durchgeführt werden.

- 1 Wählen Sie in "MusicCast CONTROLLER" die Option "**Tuner**".
- Wählen Sie "DAB", indem Sie die Anweisungen von "MusicCast CONTROLLER" befolgen.
- $3$  Tippen Sie auf  $\colon$  im Wiedergabe-Bildschirm von "MusicCast CONTROLLER".
- $4$  Tippen Sie auf "Initial Scan" und dann auf "Ja", um den anfänglichen Suchlauf zu starten.

# <span id="page-25-2"></span>**DAB-Sender einstellen**

- Wählen Sie in der App "MusicCast CONTROLLER" die Option "Tuner".
- Wählen Sie einen DAB-Sender, indem Sie den Anzeigen von "MusicCast CONTROLLER" folgen.

## <span id="page-26-0"></span>**DAB-Festsender speichern**

Bis zu 30 Inhalte können als Presets gespeichert werden.

### **Über "MusicCast CONTROLLER"**

### **Festsender speichern**

- Stellen Sie den zu speichernden Sender ein.
- Speichern Sie den Sender, indem Sie den Anzeigen von "MusicCast CONTROLLER" folgen.

### **Festsender abrufen**

Wählen Sie unter "Favoriten" in "MusicCast CONTROLLER" einen Festsender aus.

### **Über die Gerätetasten**

### **Festsender abrufen**

- Drücken Sie **SOURCE**, um "DAB" auszuwählen.
- 2 Drücken Sie **PRESET**, um den Radiosender auszuwählen.

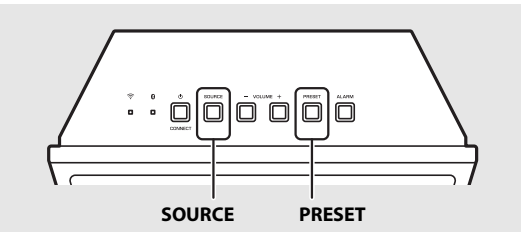

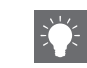

**•** Mit der Abstimmhilfe-Funktion kann ebenfalls die Signalqualität geprüft werden.

# <span id="page-27-0"></span>**Weckfunktion einsetzten**

Das Gerät umfasst eine Weckfunktion (IntelliAlarm), die zur eingestellten Zeit Musikquellen oder Piepstöne (eingebauter Wecker) auf verschiedene Weisen wiedergibt. Bevor Sie die Weckfunktion verwenden, stellen Sie die Uhr ( $\sim$  [S.7\)](#page-8-1). Die Weckfunktion umfasst Folgendes.

# <span id="page-27-1"></span>**3 Wecktonarten**

Nehmen Sie die Einstellung über "MusicCast CONTROLLER" vor. Wählen Sie eine von 3 Wecktonarten (Kombination aus Musik und Piepstönen). Nehmen Sie die Einstellung vor, indem Sie den Anzeigen von "MusicCast CONTROLLER" folgen.

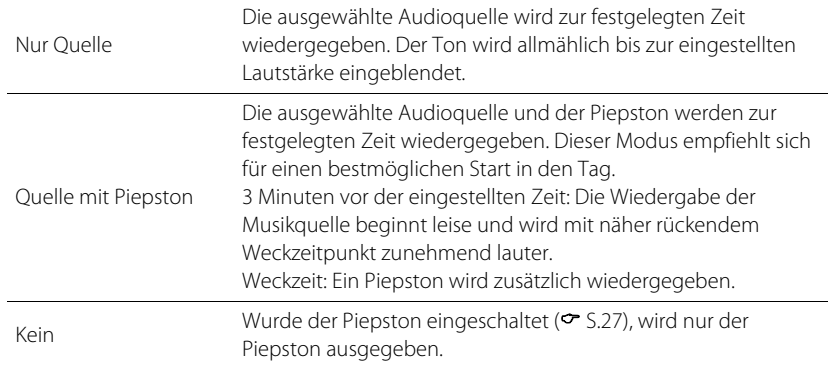

<span id="page-27-2"></span>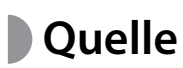

Es können Netzwerkinhalte und Radio ausgewählt werden. Je nach der Audioquelle kann auch Folgendes ausgewählt werden.

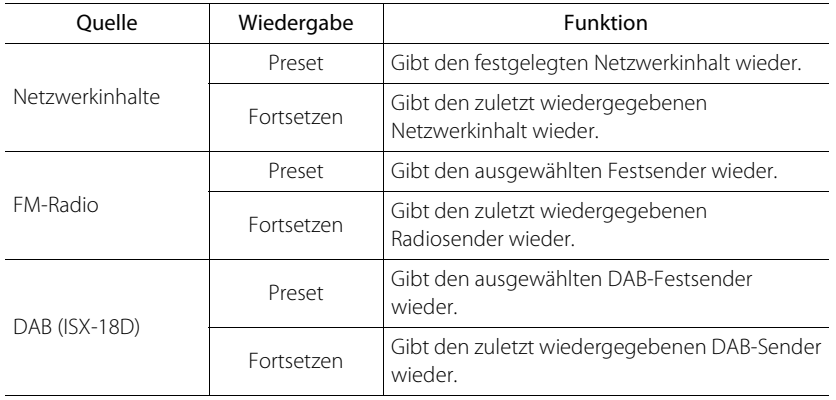

**•** Über Bluetooth angeschlossene Geräte können nicht als Musikquelle verwendet werden.

# <span id="page-27-3"></span>**Schlummerfunktion**

Der Wecker verstummt und ertönt erneut nach 5 Minuten ( $\sim$  [S.28](#page-29-0)).

## <span id="page-28-2"></span><span id="page-28-0"></span>**Weckzeit einstellen**

- Tippen Sie auf  $\circled{\odot}$  (Einstellungen) im Zimmerauswahl-Bildschirm von "MusicCast CONTROLLER".
- Befolgen Sie die Anweisungen in "MusicCast CONTROLLER", um folgende Einstellungen vorzunehmen.
	- **•** Weckzeit
	- **•** Wiederholfunktion aktiviert/deaktiviert
	- **•** Beep (Piepston) ein/aus
	- **•** Weckerlautstärke

## 3 Wählen Sie die Wiedergabequelle.

**•** Je nach der ausgewählten Quelle wird gegebenenfalls zur Weckzeit kein Ton ausgegeben.

# <span id="page-28-1"></span>**Wecker ein-/ausschalten**

### Drücken Sie **ALARM**.

• Bei aktiviertem Wecker leuchtet ((e)), und die Weckzeit wird eine Weile lang eingeblendet. Wenn ((e)) erlischt, nachdem Sie erneut **ALARM** drücken, ist die Weckfunktion deaktiviert.

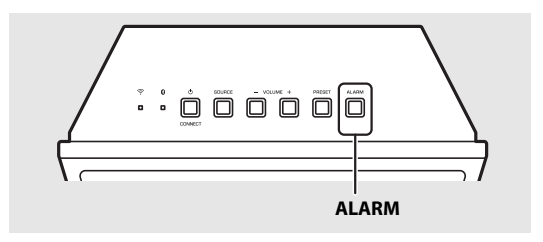

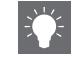

• Die Anzeige ((<sup>)</sup>) und die Alarmzeit-Einstellung blinken im Frontblende-Display, wenn die Alarmzeit-Einstellung geändert wird. Anschließend leuchten die Anzeigen kontinuierlich.

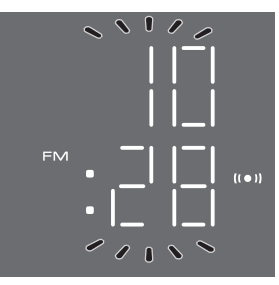

**•** Die Weckereinstellung wird auch dann gespeichert, wenn die Weckfunktion deaktiviert wird. Wenn die Weckfunktion durch Drücken von **ALARM** erneut aktiviert wird, ertönt der Wecker mit den vorherigen Weckereinstellungen.

## <span id="page-29-0"></span>**Wecker kurzzeitig stummschalten (Schlummerfunktion)**

### Drücken Sie während der Wecktonwiedergabe **SOURCE** oder **PRESET**.

**•** Schaltet den Weckton 5 Minuten lang stumm.

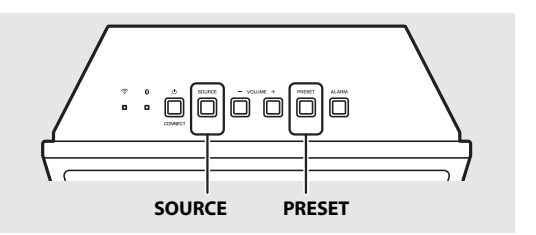

- **•** Bei der Einstellung Quelle und Piepston drücken Sie **SOURCE** oder **PRESET** einmal, um den Piepston stummzuschalten, bzw. zweimal, um die Audioquelle stummzuschalten. 4 Minuten nach Stummschalten der Audioquelle wird deren Wiedergabe erneut eingeblendet, und nach einer weiteren Minute wird der Piepston fortgesetzt.
- Die Anzeige (()) blinkt im Frontblende-Display, während der Schlummermodus aktiviert ist.

## <span id="page-29-1"></span>**Wecker ausschalten**

Drücken Sie während der Wecktonwiedergabe **ALARM** oder A (Netz)/**CONNECT**.

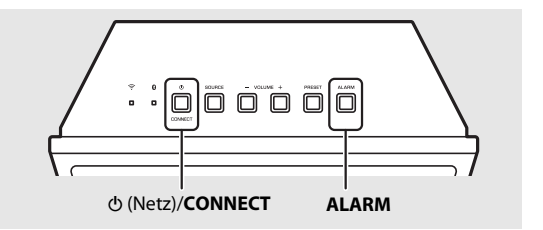

**•** Sofern Sie den Wecker nicht ausschalten, verstummt dieser automatisch nach 60 Minuten.

**•** Die Weckereinstellung wird auch dann gespeichert, wenn die Weckfunktion deaktiviert wird. Wenn die Weckfunktion durch Drücken von **ALARM** erneut aktiviert wird, ertönt der Wecker mit den vorherigen Weckereinstellungen.

# <span id="page-30-1"></span><span id="page-30-0"></span>**Schlaf-Timer einsetzen**

Sie können die Zeit einstellen, die verstreicht, bis das Gerät automatisch auf Standby umschaltet.

## Tippen Sie auf  $\equiv$  im Wiedergabe-Bildschirm von "MusicCast CONTROLLER".

- 2 Befolgen Sie die Anweisungen in "MusicCast CONTROLLER", um die Zeit einzustellen.
	- **•** Sie haben die Wahl zwischen 120, 90, 60 und 30 Min. oder Aus.
	- **29** leuchtet auf, nachdem die Zeit ausgewählt wurde, woraufhin der Einschlaf-Timer aktiviert ist.

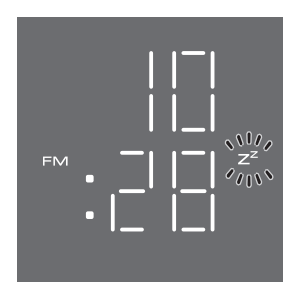

• Zum Deaktivieren des Einschlaf-Timers stellen Sie ihn in "MusicCast CONTROLLER" auf "Aus".

# <span id="page-31-0"></span>**Firmware aktualisieren**

Wird über das Netzwerk eine neue Firmware erkannt, wird "UP" im Frontblenden-Display angezeigt. (Drücken Sie eine beliebige Taste, um die "UP"-Anzeige im Frontblenden-Display auszublenden.)

Die Firmware kann auf zwei Weisen aktualisiert werden.

# <span id="page-31-1"></span>**Aktualisierung über "MusicCast CONTROLLER"**

 $\sqrt{2}$ 

Sie können die Firmware über "MusicCast CONTROLLER" aktualisieren. Befolgen Sie die Anweisungen von "MusicCast CONTROLLER", um die Firmware zu aktualisieren.

# <span id="page-31-2"></span>**Aktualisierung über das Gerät**

- 1 Drücken Sie A (Netz)/**CONNECT**, um das Gerät auszuschalten.
- 2 Trennen Sie das Gerät von der Netzsteckdose.
- 
- 3 Halten Sie **PRESET** gedrückt und verbinden Sie dabei das Gerät mit der Netzsteckdose.
	- "UP" blinkt am Gerät.

## 4 Drücken Sie **PRESET**.

**•** Das Gerät beginnt mit der Aktualisierung der Firmware. Wenn der Vorgang abgeschlossen ist, blinkt die in der Abbildung gezeigte Anzeige.

5 Drücken Sie A (Netz)/**CONNECT**, um zur normalen Anzeige zurückzukehren.

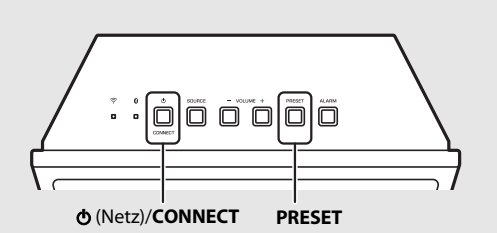

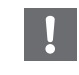

**•** Während der Aktualisierung sollten Sie das Gerät nicht bedienen oder von der Netzsteckdose trennen.

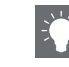

**•** Wenn die Internetverbindung nicht schnell genug ist, kann die Aktualisierung über das Netzwerk je nach dem Zustand der Drahtlosverbindung nicht zustande kommen. Wenn die Firmware-Aktualisierung fehlschlägt, blinkt die Anzeige "Er". Versuchen Sie in diesem Fall nach einiger Zeit erneut, die Aktualisierung auszuführen.

# <span id="page-32-0"></span>**Weitere Funktionen**

## <span id="page-32-1"></span>**Wi-Fi-Funktion deaktivieren**

Drücken Sie  $\Phi$  (Netz)/**CONNECT**, um das Gerät auf Standby umzuschalten.

## 2 Halten Sie **SOURCE** und **PRESET** 5 Sekunden lang gedrückt.

• Die Anzeigen NET und <sup>®</sup> (Bluetooth) blinken abwechselnd im Frontblende-Display.

## 3 Innerhalb von 10 Sekunden halten Sie **VOLUME –** für 2 Sekunden gedrückt.

- **•** "OFF" wird im Frontblenden-Display angezeigt, wenn Sie die Wi-Fi-Funktion deaktivieren.
- Zum Aktivieren der Wi-Fi-Funktion, befolgen Sie die Anweisungen im Abschnitt "Netzwerkverbindung" ( $\sigma$  [S.12\)](#page-13-2) und verbinden Sie das Gerät erneut mit dem Netzwerk.
- **•** Wird die Quelle bei deaktivierter Wi-Fi-Funktion auf Netzwerkinhalt umgeschaltet, wird "OFF" im Frontblenden-Display angezeigt.

# <span id="page-32-2"></span>*Bluetooth***-Funktion deaktivieren**

Drücken Sie  $\Phi$  (Netz)/**CONNECT**, um das Gerät auf Standby umzuschalten.

### 2 Halten Sie **SOURCE** und **PRESET** 5 Sekunden lang gedrückt.

- Die Anzeigen NET und <sup>®</sup> (Bluetooth) blinken abwechselnd im Frontblende-Display.
- 3 Innerhalb von 10 Sekunden halten Sie **VOLUME +** für 2 Sekunden gedrückt.
	- Bei jeder Wiederholung dieses Vorgangs schaltet die Funktion zwischen aktiviert/deaktiviert um, und "ON"/"OFF" wird im Frontblenden-Display angezeigt.
	- Wird die Quelle bei deaktivierter Bluetooth-Funktion auf Bluetooth umgeschaltet, wird "OFF" im Frontblenden-Display angezeigt.

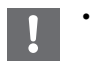

**Stellen Sie Netzwerk-Standby (** $\degree$  **[S.11](#page-12-1)) auf "ON"** ein.

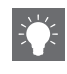

**•** Die Drahtlosfunktion wird aktiviert, wenn Sie eine Netzwerkverbindung herstellen oder wenn die Netzwerkeinstellung zurückgestellt wird.

# <span id="page-33-0"></span>**Netzwerkeinstellungen rückstellen**

- 1 Drücken Sie A (Netz)/**CONNECT**, um das Gerät auf Standby umzuschalten.
- 2 Trennen Sie das Gerät von der Netzsteckdose.
- 3 Halten Sie A (Netz)/**CONNECT** am Gerät gedrückt und verbinden Sie das Gerät dabei mit einer Netzsteckdose.
	- Nachdem die Quellenanzeige (NET und <sup>3</sup>) einige Sekunden lang geblinkt hat, wechselt der Bildschirm zur Uhrzeitanzeige.

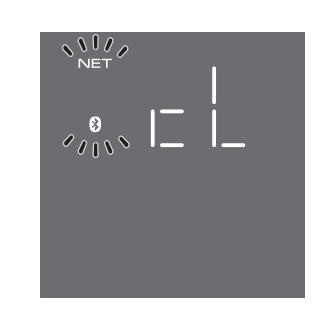

# <span id="page-33-2"></span><span id="page-33-1"></span>**Auto-Standby-Funktion einstellen**

Wenn bei eingeschaltetem Gerät ca. 20 Minuten lang keine Wiedergabe oder Bedienung vorgenommen wird, schaltet das Gerät automatisch auf Standby um.

Sie können die Auto-Standby-Einstellung mit der App "MusicCast CONTROLLER" ändern. Tippen Sie auf  $\langle \hat{O} \rangle$  (Einstellungen) im Zimmerauswahl-Bildschirm, und ändern Sie dann die Einstellung.

# <span id="page-34-0"></span>**Fehlerbeseitigung**

Schlagen Sie in der nachfolgenden Tabelle nach, wenn das Gerät nicht richtig funktionieren sollte. Falls Ihr Problem in der nachfolgenden Tabelle nicht aufgeführt ist oder wenn die Anweisungen nicht helfen, schalten Sie das Gerät aus, trennen Sie den Netzstecker, und wenden Sie sich an den nchsten autorisierten Yamaha-Fachhändler oder -Kundendienst.

**Prüfen Sie zunächst, ob die Anschlüsse aller Kabel sicher und fest an den Buchsen der Geräte angeschlossen sind.**

# <span id="page-34-1"></span>**Allgemeines**

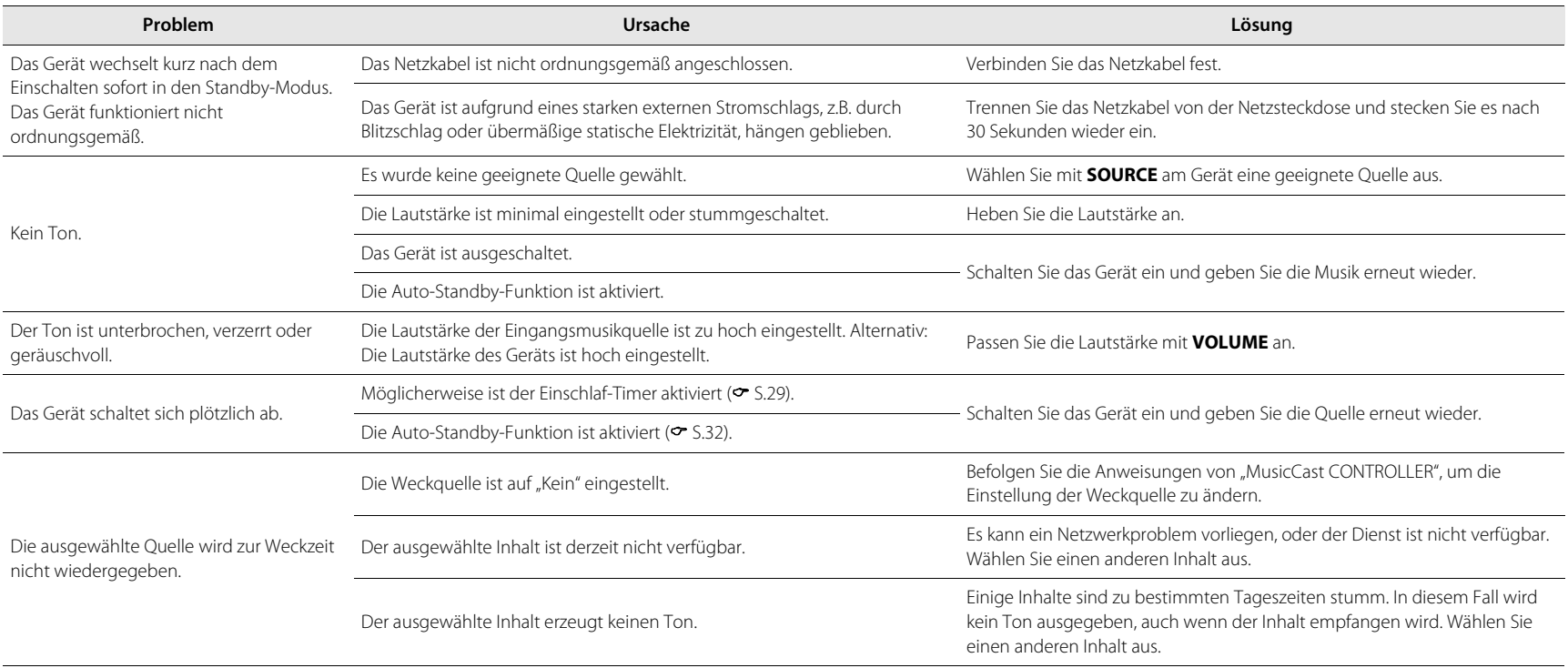

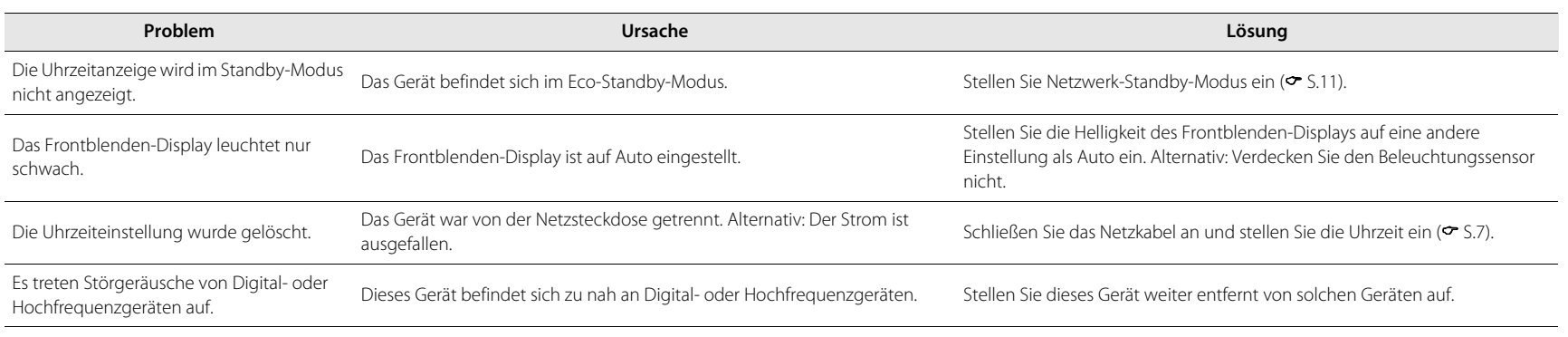

## <span id="page-35-0"></span>**Netzwerk**

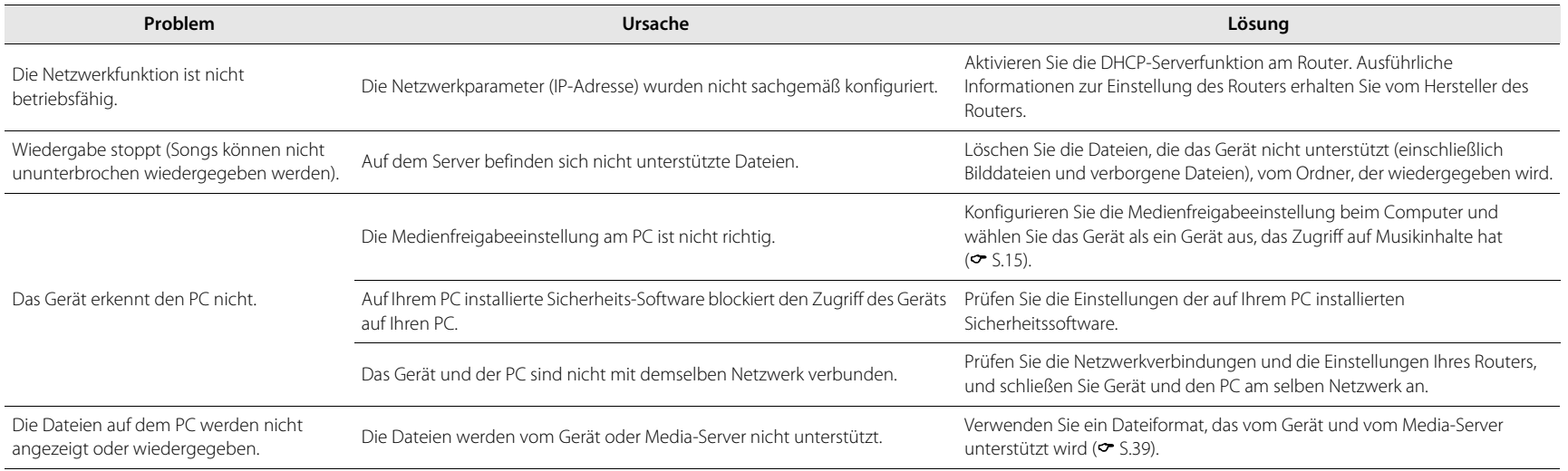

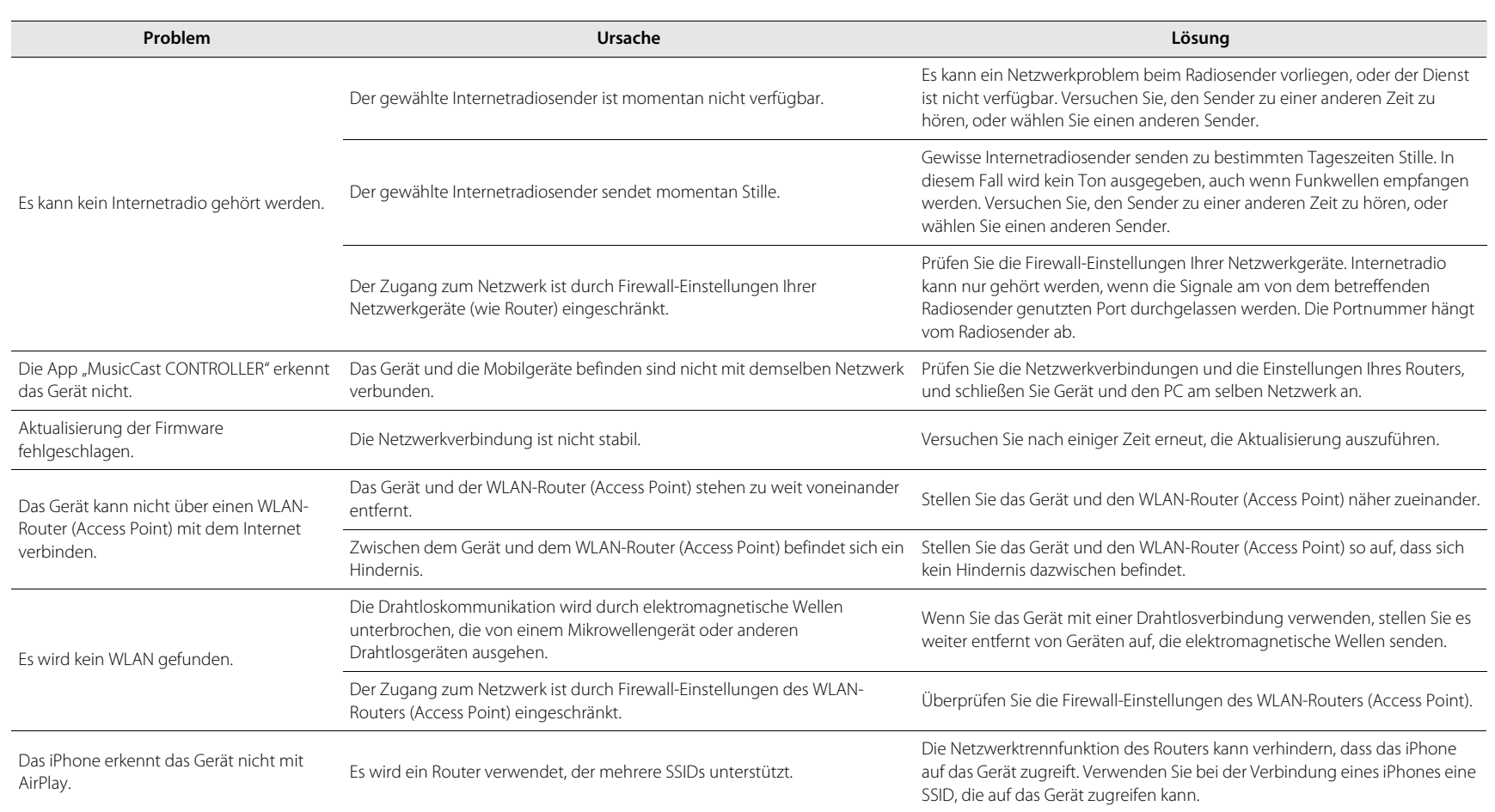

# <span id="page-37-0"></span>*Bluetooth*

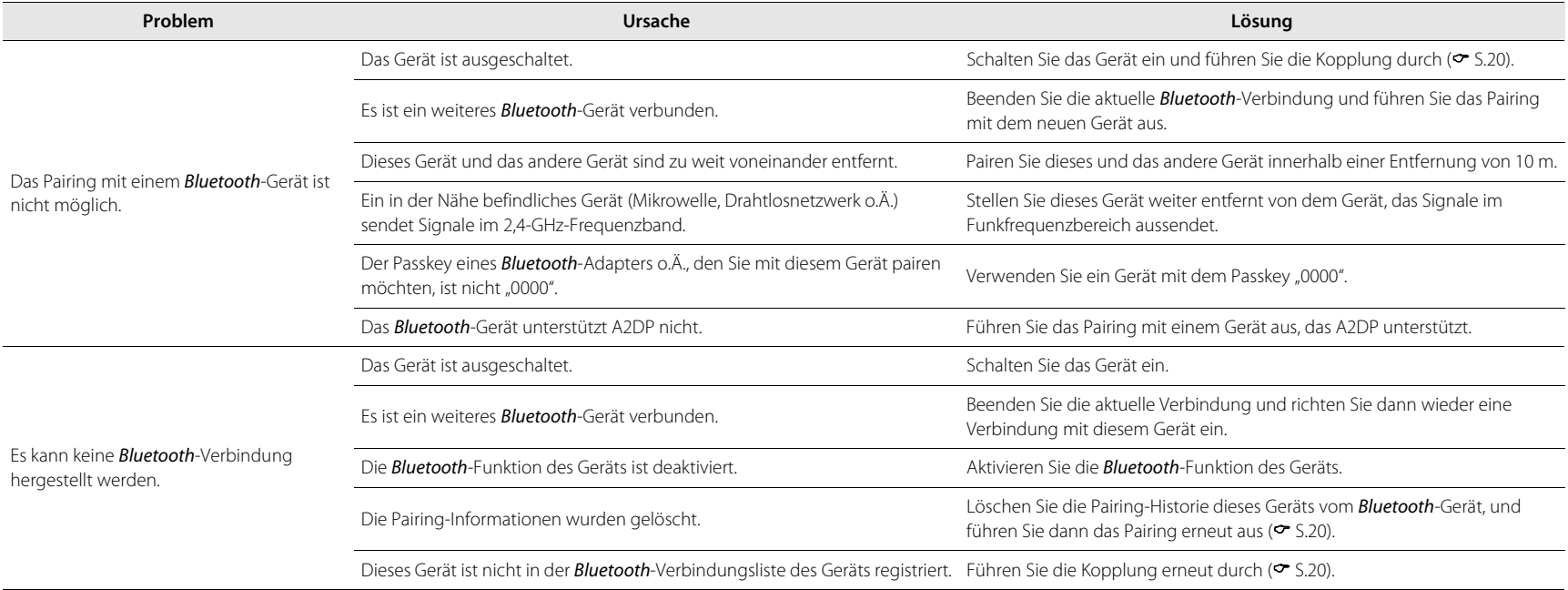

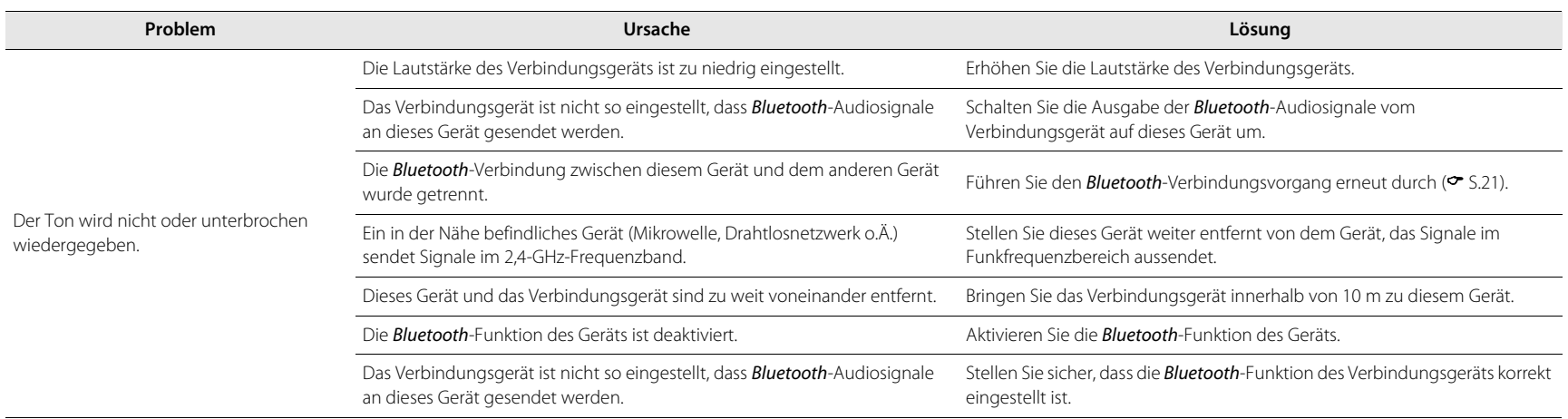

# <span id="page-38-0"></span>**FM-Empfang**

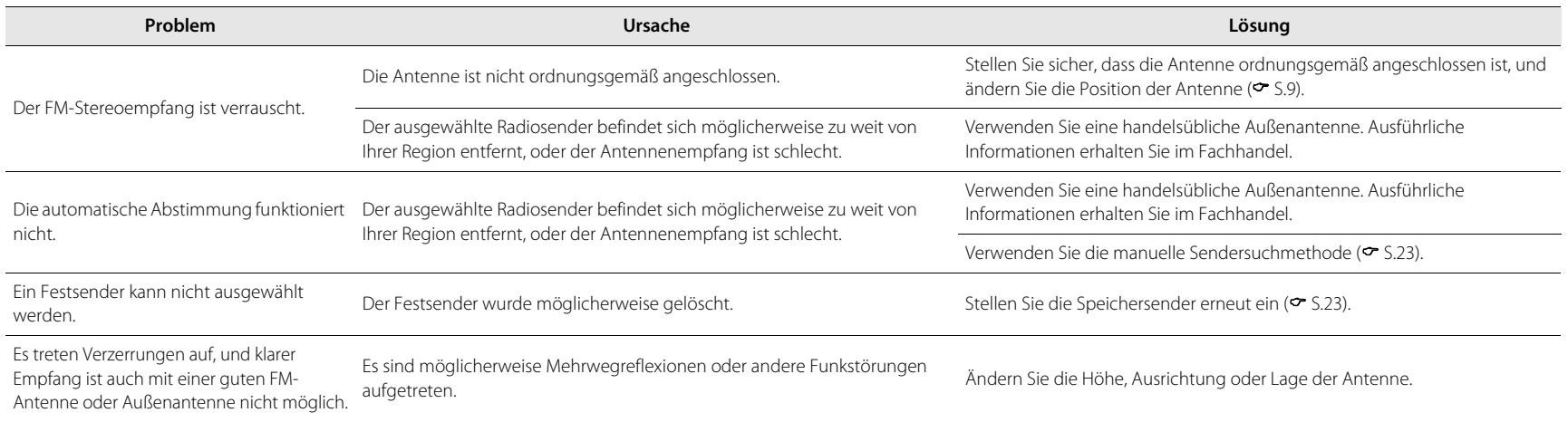

# <span id="page-39-0"></span>**DAB-Empfang (ISX-18D)**

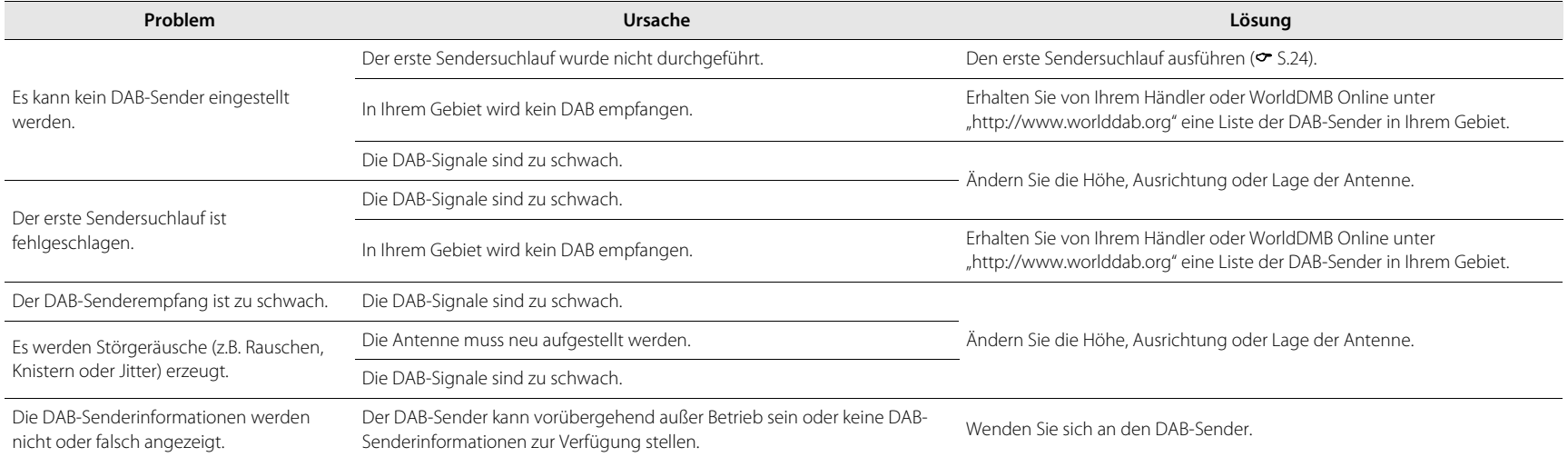

# <span id="page-40-0"></span>**Unterstützte Geräte/Medien und Dateiformate**

## **Unterstützte Geräte/ Medien**

### **PC**

PC mit Windows Media Player 11 oder Windows Media Player 12 installiert

### **NAS**

NAS, das DLNA-Version 1.5 unterstützt

### **AirPlay**

Unterstützt iOS 7 oder neuer für eine Einrichtung mithilfe der WAC-Funktion (Wireless Accessory Configuration). AirPlay funktioniert mit dem iPhone, iPad und iPod Touch mit iOS 4.3.3 oder neuer, Mac mit OS X Mountain Lion oder neuer und PC mit iTunes 10.2.2 oder neuer. (Stand: Juli 2016)

## <span id="page-40-1"></span>**Dateiformat**

Das Gerät unterstützt die folgenden Dateiformate.

### **DLNA**

- **•** Das Gerät unterstützt die Wiedergabe von Dateien der Formate WAV (nur PCM-Format), MP3, WMA, MPEG-4 AAC, FLAC, ALAC oder AIFF (nur 1- oder 2-Kanal-Audio).
- **•** Das Gerät unterstützt Sampling-Frequenzen von bis zu 192 kHz/24 Bit (WAV-, FLAC- und AIFF-Dateien), 96 kHz/ 24 Bit (ALAC-Dateien) bzw. 48 kHz/320 Kbps (andere Dateien).
- **•** Um FLAC-Dateien wiederzugeben, müssen Sie Serversoftware installieren, welche die Freigabe von FLAC-Dateien über DLNA auf Ihrem PC unterstützt, oder einen NAS verwenden, der FLAC-Dateien unterstützt.
- **•** Digital Rights Management (DRM)-Inhalte lassen sich nicht abspielen.

# <span id="page-41-0"></span>**Technische Daten**

#### **FM-Tuner**

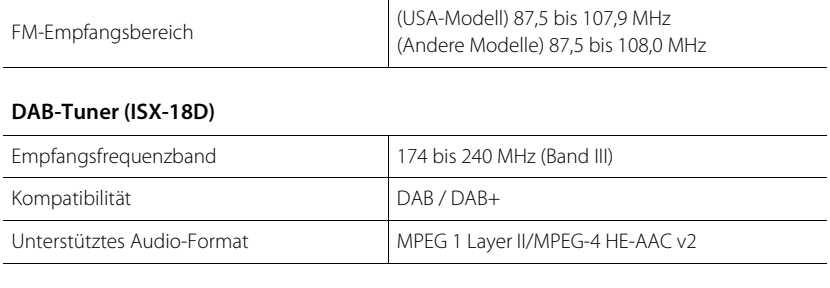

### **Netzwerk**

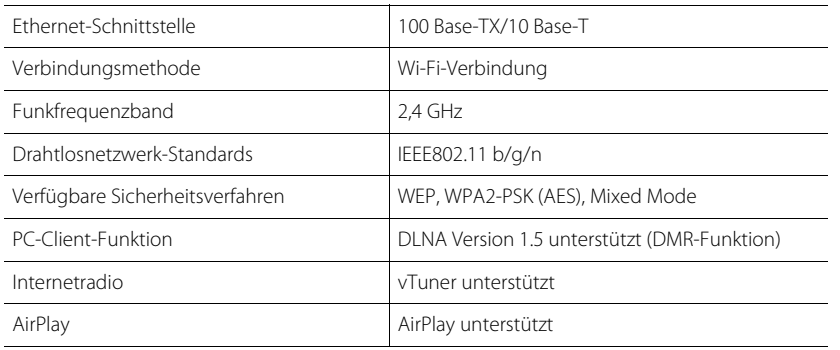

### **Wi-Fi**

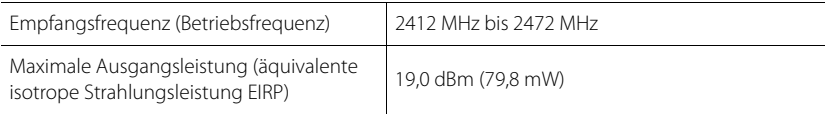

### *Bluetooth*

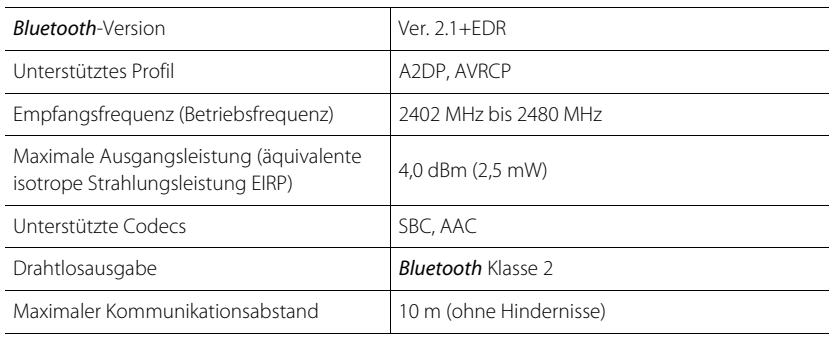

### **Verstärker**

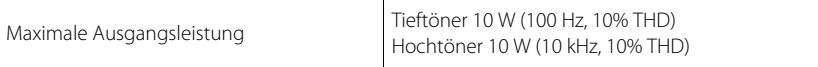

### **Allgemeines**

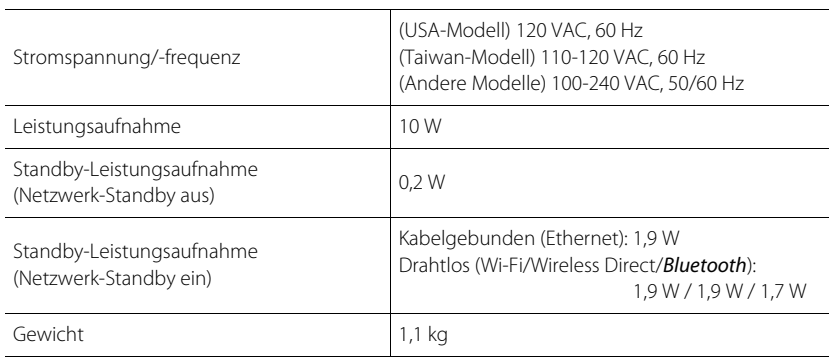

#### **Abmessungen**

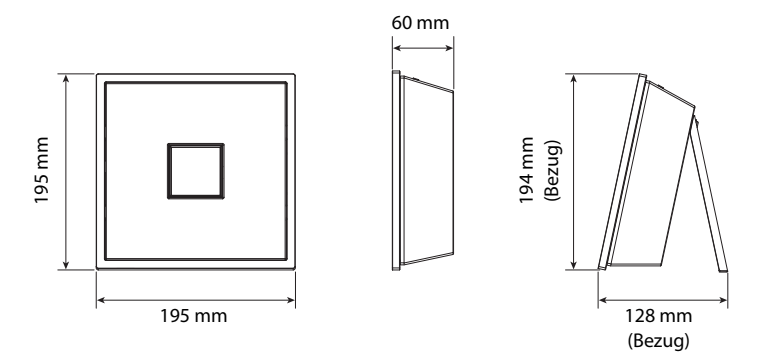

Der Inhalt dieses Handbuchs gilt für den neuesten Stand der technischen Daten zum Zeitpunkt der Veröffentlichung.

Das neueste Handbuch können Sie als Datei von der Yamaha Website herunterladen.

#### *Bluetooth*

**•** Bluetooth ist eine Technologie für die drahtlose Kommunikation zwischen Geräten innerhalb eines Abstands von ca. 10 Metern im 2,4-GHz-Frequenzbereich, einem Bereich, der ohne eine Lizenz verwendet werden kann.

#### **Umgang mit Bluetooth-Kommunikation**

- **•** Der 2,4-GHz-Frequenzbereich, der von Bluetooth-Geräten verwendet wird, ist ein Funkwellenbereich, der von vielen Gerätetypen gemeinsam verwendet wird. Zwar setzen Bluetooth-Geräte eine Technologie ein, die den Einfluss anderer Komponenten im gleichen Frequenzbereich minimiert, solche Einflüsse können aber trotzdem die Geschwindigkeit oder Reichweite der Kommunikation beeinträchtigen und in manchen Fällen die Kommunikation unterbrechen.
- **•** Die Geschwindigkeit der Signalübertragung und der mögliche Kommunikationsabstand unterscheiden sich je nach Abstand zwischen den Kommunikationsgeräten, dem Vorhandensein von Hindernissen, den Funkwellenbedingungen und den Gerätetypen.
- **•** Yamaha garantiert nicht alle drahtlosen Verbindungen zwischen diesem Gerät und Bluetoothfähigen Geräten.

# <span id="page-43-0"></span>**Warenzeichen**

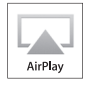

AirPlay, iPad, iPhone, iPod und iPod Touch sind in den USA und anderen Ländern eingetragene Warenzeichen von Apple Inc.

iPad Air und iPad mini sind Warenzeichen von Apple Inc. App Store ist eine Dienstleistungsmarke von Apple Inc.

# **a**rdina

DLNA™ und DLNA CERTIFIED™ sind Warenzeichen oder eingetragene Warenzeichen von Digital Living Network Alliance. Alle Rechte vorbehalten. Unzulässige Benutzung ist strengstens verboten.

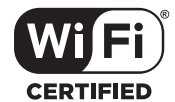

Das Wi-Fi CERTIFIED-Logo ist die Zertifizierungsmarke der Wi-Fi Alliance.

# **& Bluetooth**®

Die Bezeichnung und das Logo *Bluetooth*® sind eingetragene Warenzeichen von Bluetooth SIG, Inc., und werden von Yamaha Corporation unter Lizenz benutzt.

Andere Warenzeichen und Handelsnamen sind Eigentum der jeweiligen Inhaber.

### *Bluetooth***-Protokollarchitektur (Blue SDK)**

Copyright 1999-2014 OpenSynergy GmbH Alle Rechte vorbehalten. Alle unveröffentlichten Rechte vorbehalten.

### **Erläuterungen zu GPL**

Dieses Produkt setzt zum Teil GPL/LGPL Open-Source-Software ein. Sie dürfen lediglich den Open-Source-Code abrufen, duplizieren, modifizieren und verteilen. Informationen zu GPL-/LGPL-Open-Source-Software, wie Sie sie abrufen sowie die GPL-/LGPL-Lizenz finden Sie auf der Website der Yamaha Corporation (http://download.yamaha.com/sourcecodes/musiccast/).

#### **Windows™**

Windows ist in den USA und anderen Ländern ein eingetragenes Warenzeichen von Microsoft Corporation.

Internet Explorer, Windows Media Audio und Windows Media Player sind in den USA und/oder anderen Ländern eingetragene Warenzeichen oder Warenzeichen von Microsoft Corporation.

### **Android™ Google Play ™**

Android und Google Play sind Warenzeichen von Google Inc.

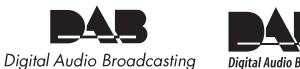

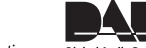

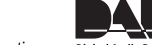

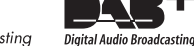

Dieses Gerät unterstützt DAB/DAB+ Abstimmung.

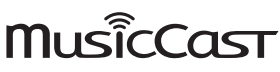

MusicCast ist ein Warenzeichen oder eingetragenes Warenzeichen von Yamaha Corporation.

AVEEA71102A

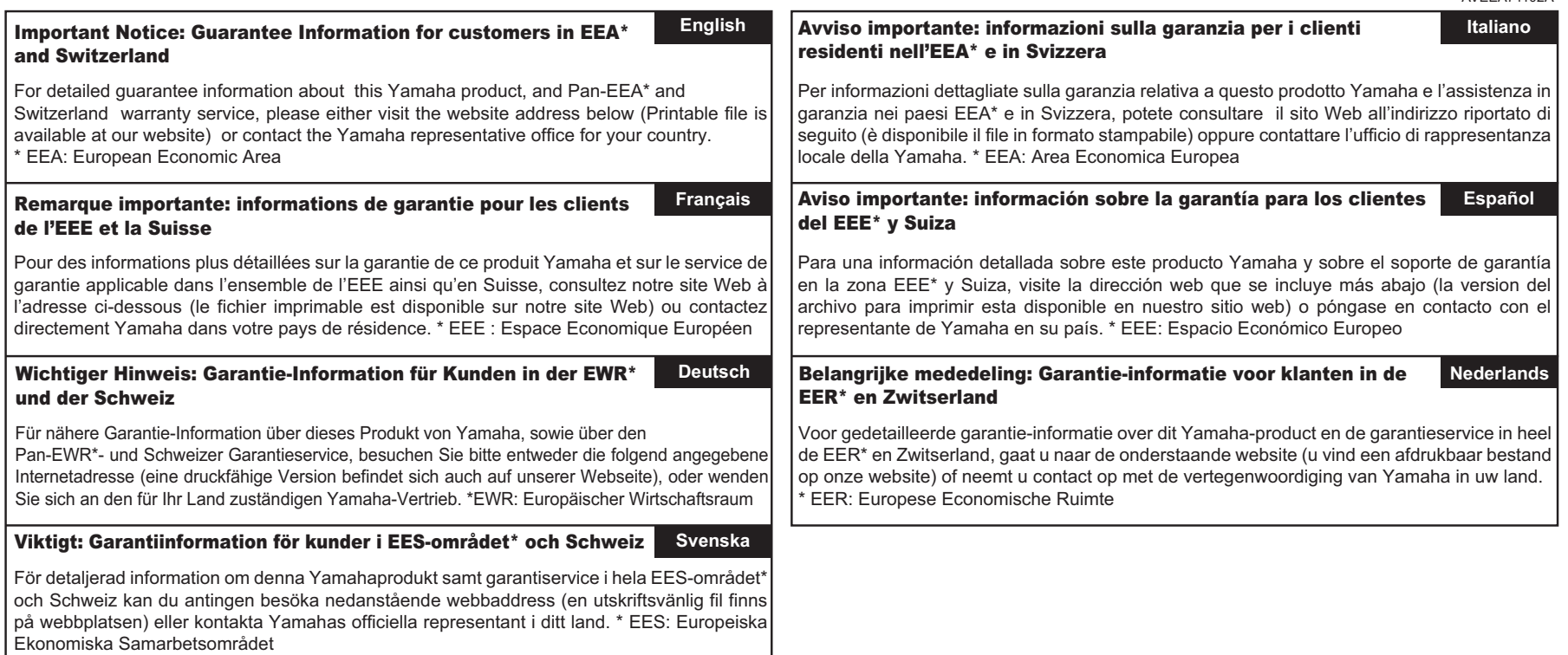

# **http://europe.yamaha.com/warranty/**

Manual Development Department © 2016 Yamaha Corporation

Published 05/2017 AM-B0

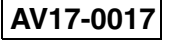